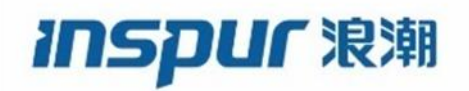

Inspur CN3000 系列 硬件安装指南

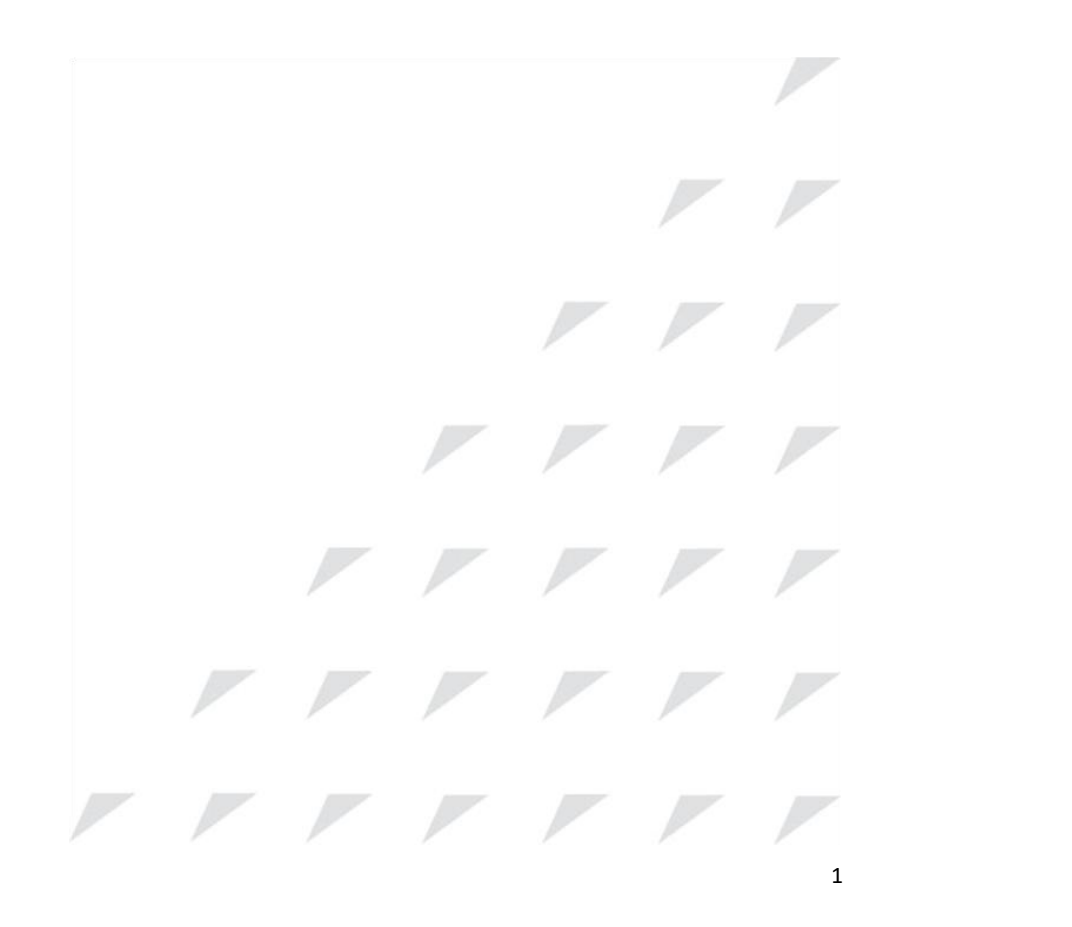

浪潮思科网络科技有限公司(以下简称"浪潮思科")为客户提供全方位的技术支持和服务。 直接向浪潮思科购买产品的用户,如果在使用过程中有任何问题,可与浪潮思科各地办事处 或用户服务中心联系,也可直接与公司总部联系。 浪潮思科网络科技有限公司(以下简称"浪潮思科")为客户提供全方位的技术支持和服务。<br>直接向浪潮思科购买产品的用户,如果在使用过程中有任何问题,可与浪潮思科各地办事处<br>或用户服务中心联系,也可直接与公司总部联系。<br>读者如有任何关于浪潮思科产品的问题,或者有意进一步了解公司其他相关产品,可通过下列方式与我们联系:<br><br>人才式与我们联系:http://www.inspur.com/<br>技术支持热线: 400-691-1766<br>技术支持邮箱; <u>i</u>

读者如有任何关于浪潮思科产品的问题,或者有意进一步了解公司其他相关产品,可通过下 列方式与我们联系:

公司网址: http://www.inspur.com/ 技术支持热线: 400-691-1766

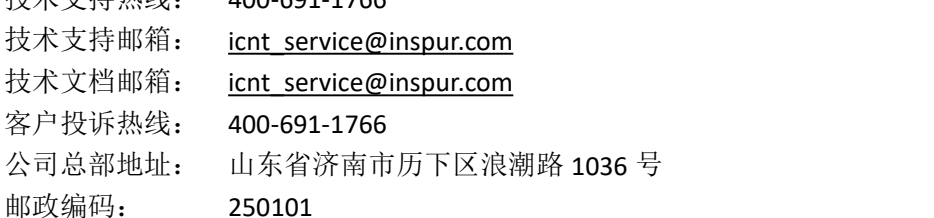

――――――――――――――――――――――――――――――――――――――― 声 明

浪潮思科网络科技有限公司

版权所有,保留一切权利。

————————————————————<br>**声 明**<br>Copyright ©2020<br>浪潮思科网络科技有限公司<br>版权所有,保留一切权利。<br>非经本公司书面许可,任何单位和个人 非经本公司书面许可,任何单位和个人不得擅自摘抄、复制本书内容的部分或全部,并不得 以任何形式传播。

Inspur <sup>观澜</sup>是浪潮思科网络科技有限公司的注册商标。

对于本手册中出现的其它商标,由各自的所有人拥有。 由于产品版本升级或其它原因,本手册内容会不定期进行更新。除非另有约定,本手册仅作 为使用指导,本手册中的所有陈述、信息和建议不构成任何明示或暗示的担保。

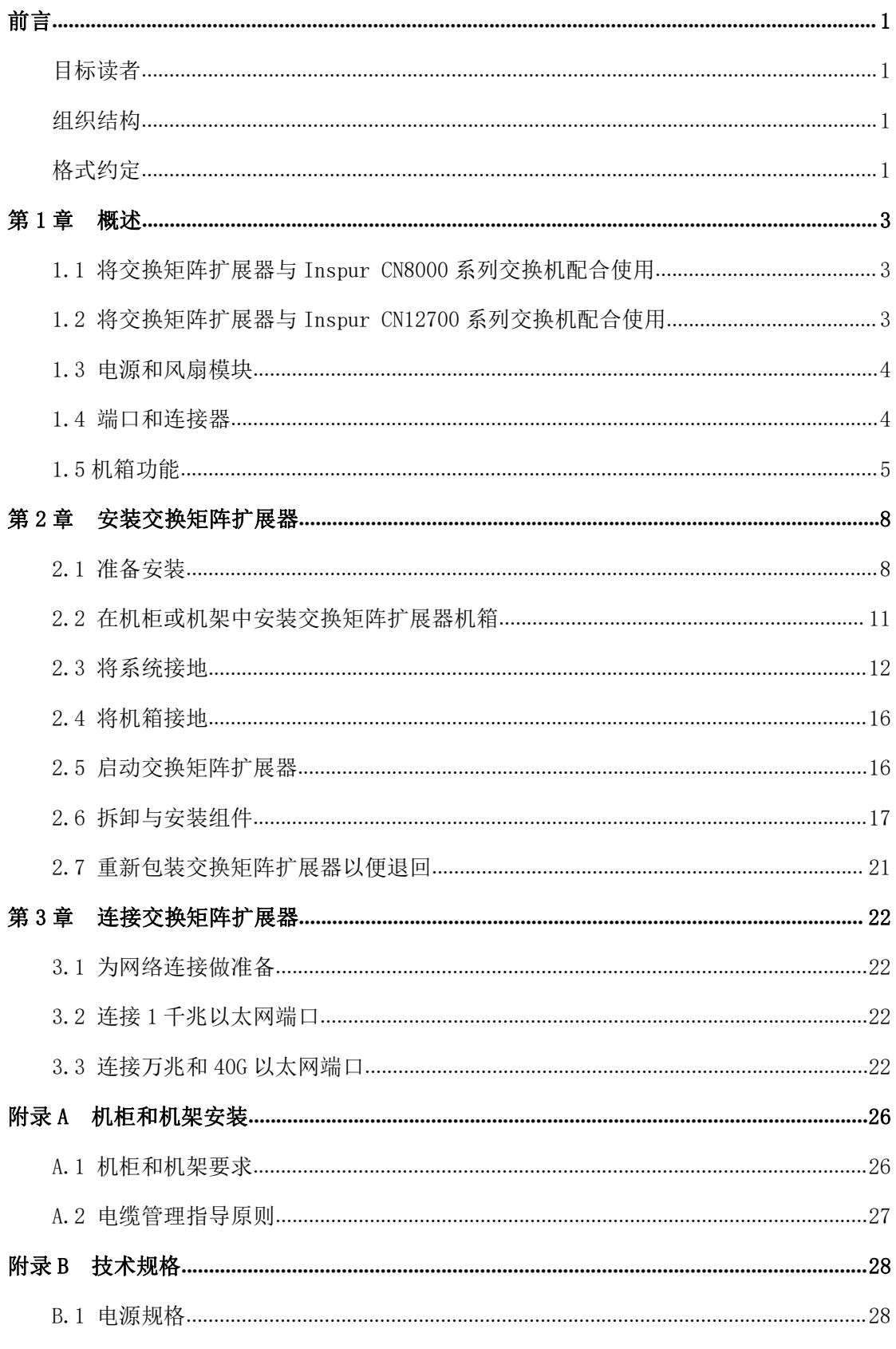

目录

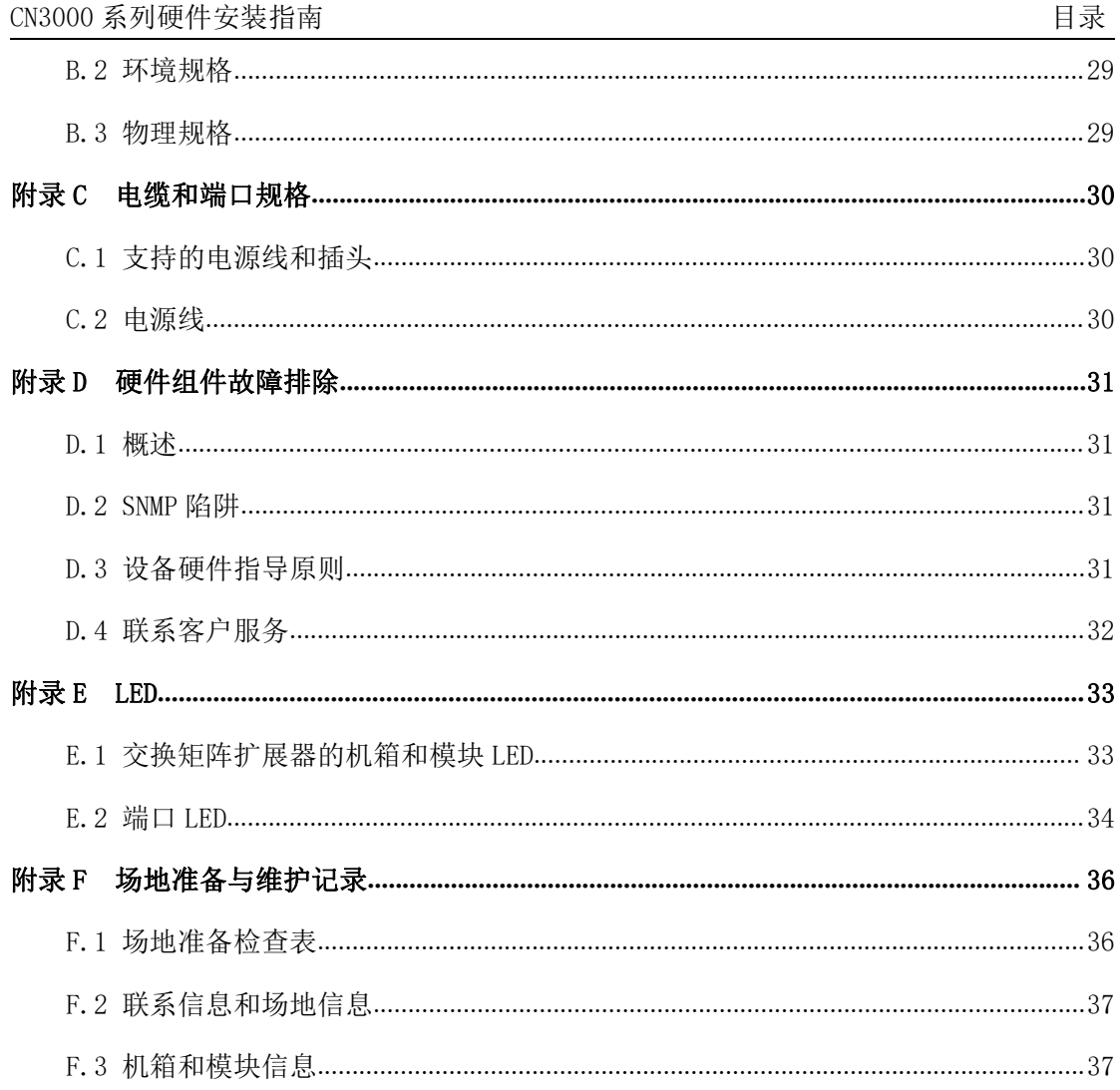

## <span id="page-4-0"></span>前言

本前言介绍了 Inspur CN3000 系列硬件安装指南的目标读者、组织结构和文件格式约定。 本前言还提供了有关如何获取相关文档的信息。本前言包含以下内容:

- •目标读者
- •组织结构
- •格式约定

## <span id="page-4-1"></span>目标读者

要使用本安装指南,您必须熟悉电子电路和接线操作,最好是电子或机电技术人员。

### <span id="page-4-2"></span>组织结构

本指南的组织结构如下:

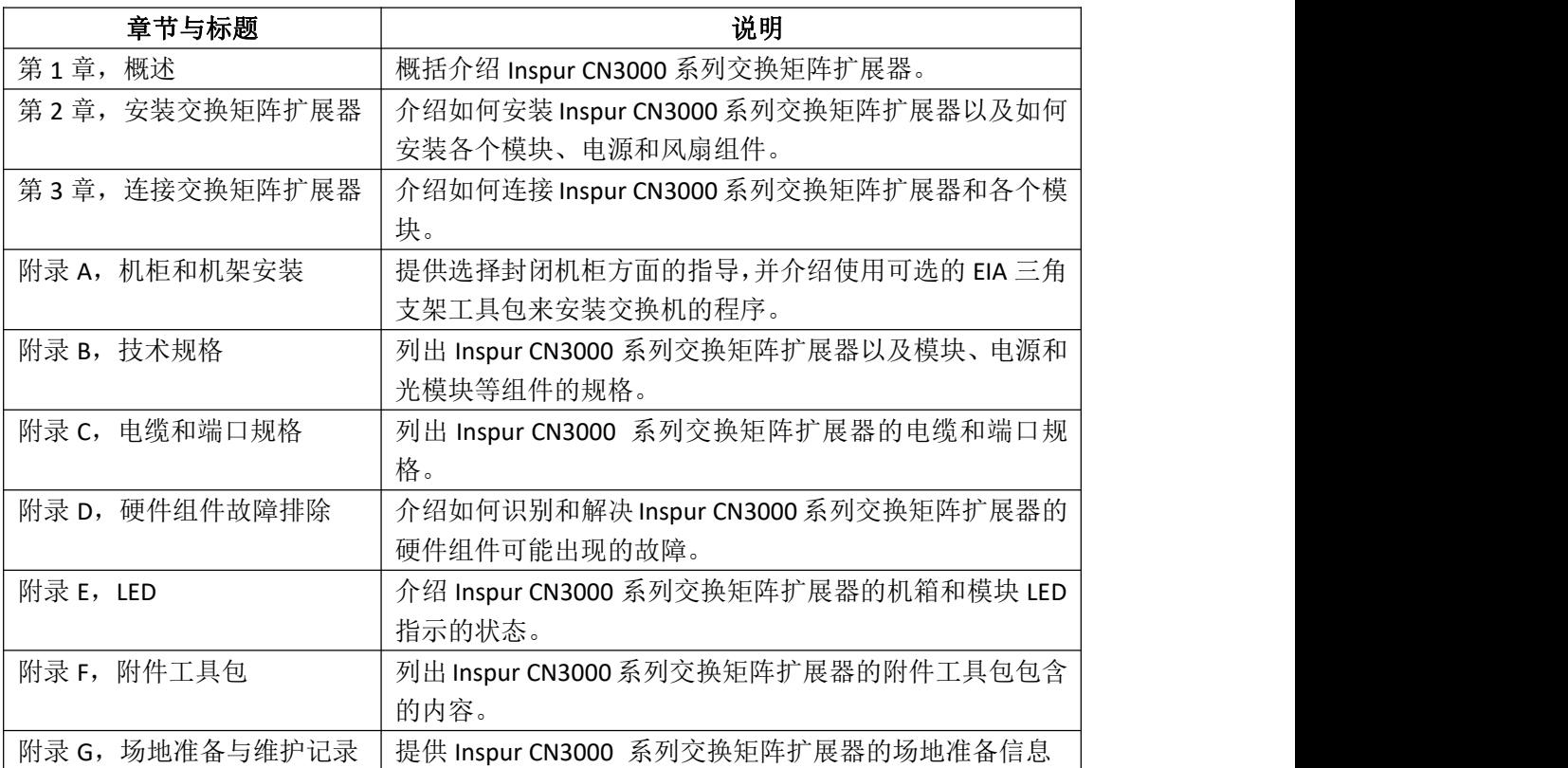

## <span id="page-4-3"></span>格式约定

本文件的注意、小心和安全警告信息采用以下格式:注意和小心包含您必须留意的重要 信息。

さんじょう たいしゃ おおし はんしゃ はんしゃ はんしゃ はんしゃ はんしゃ はんしゅう はんしゅう はんしゅう しょうしゅう しゅうしゅう はんしゅう はんしゅう

表示读者需要注意。注意中包含有用的建议或对本指南中不涵盖的材料的引用。

小心

表示读者需要小心。您的操作可能会导致设备损坏或数据丢失。在不当操作有可能造成 人身伤害时,本指南会显示安全警告。警告信息前面带有警告符号。

**敬告**<br>普告

重要安全说明

本警告符号意味着存在危险。您面对的情况有可能造成人身伤害。在您操作任何设备之 前,请留意电子电路方面的危险并熟悉各种标准操作,以免发生事故。

请牢记上述说明。

## <span id="page-6-0"></span>第1章 概述

交换矩阵扩展器(FEX)支持 100M/1G/10G 以太网环境,可以实现向万兆以太网并且可 以感知虚拟机的统一交换矩阵技术的透明迁移。FEX 用作父交换机的远程 I/O 模块。FEX 是 父交换机交换矩阵的扩展,与父交换机共同组成一个虚拟模块化系统。

FEX 可以通过万兆/40G 以太网上行链路将所有流量转发到父交换机。将所有流量传输到 父交换机,可以让用户通过单个管理点按照父交换机上指定的策略对流量转发进行控制。

- 本章介绍了交换矩阵扩展器(FEX),包含以下章节:
- •将交换矩阵扩展器与 Inspur CN8000 系列交换机配合使用
- •将交换矩阵扩展器与 Inspur CN12700 系列交换机配合使用
- •电源和风扇模块
- •端口和连接器
- •机箱功能

## <span id="page-6-1"></span>**1.1** 将交换矩阵扩展器与 **Inspur CN8000** 系列交换 机配合使用

本节介绍了 Inspur CN8000 系列交换机支持的交换矩阵扩展器(FEX)。要了解 Inspur CN8000 交换机支持哪些 FEX,请参阅表 1-1。

| ` FEX 型号         | InspurCN8000 系列交换机 |
|------------------|--------------------|
| Inspur CN3348UPQ |                    |
| Inspur CN3348TQ  |                    |
| Inspur CN3248TP  |                    |

表 1- 1 Inspur CN8000 交换机支持的 FEX

所有 Inspur CN3000 系列 FEX 的高度均为 1 个机架单位,需要在 19 英寸机架上安装。有 关各个 FEX 机箱、电源和风扇模块在尺寸和重量方面的更多信息,请参阅物理规格。 后续章节介绍了 Inspur CN3000 系列 FEX 及其组件:

•电源和风扇模块

- •端口和连接器
- •机箱功能

# <span id="page-6-2"></span>**1.2** 将交换矩阵扩展器与 **Inspur CN12700** 系列交换 机配合使用

本节介绍了 Inspur CN12700 系列交换机支持的交换矩阵扩展器(FEX)。 要了解 Inspur CN12700 系列交换机支持哪些 FEX,请参阅表 1-2。

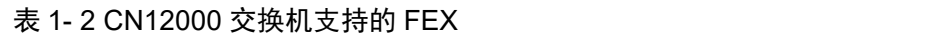

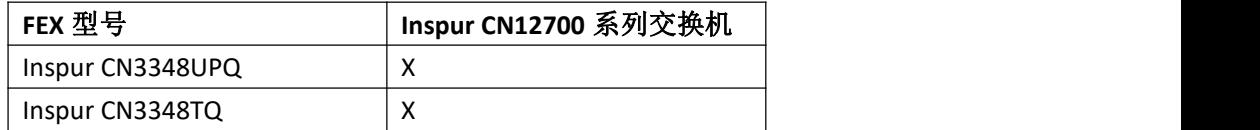

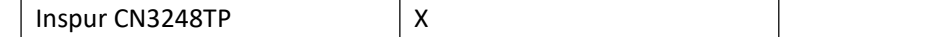

所有 Inspur CN3000 系列 FEX 的高度均为 1 个机架单位,需要在 19 英寸机架上安装。有 关各个 FEX 机箱、电源和风扇模块在尺寸和重量方面的更多信息,请参阅物理规格。

### <span id="page-7-0"></span>**1.3** 电源和风扇模块

每个 FEX 机箱均支持一个或两个电源模块(一个用于运行,一个用作冗余),并支持 1、 3 或 4 个风扇模块(视具体 FEX 型号而定)。如果机箱中只有一个电源,请务必在未使用的 电源插槽中安装一个空模块,以保证气流按设计流动。

每个 FEX 机箱均支持端口侧入风或端口侧出风的电源和风扇模块。

小心 しゅうしょう しゅうしょう しゅうしょう

同一个机箱中的所有电源和风扇模块的气流方向必须相同,并且机箱的冷风入风口必须 位于冷风通道中,否则交换机可能会过热并关闭。

端口侧入风模块用红色标记,端口侧出风模块用蓝色标记。电源颜色显示在模块释放销 上,风扇模块颜色显示为模块正面的条纹或模块提手的颜色。

#### さんじょう しょうしょう たいしん こうしょう たいこう はんしゃ はんしゃ はんしゅう はんしゅう はんしゅう しょうしょう

某些较老型号的电源和风扇模块用黑色条纹来标记端口侧入风口,而端口侧出风口没有 条纹。

当机箱中有一个电源模块在运行时,您可以热插拔另一个电源模块。对于带有多个风扇 模块的机箱,当一个风扇模块在运行时,您可以热插拔其他风扇模块。对于只有一个风扇模 块的机箱,您也可以热插拔该风扇模块,但必须在60秒内重新插上。

有关每个 FEX 机箱支持的电源,请参阅表 1-3。有关每个 FEX 机箱支持的风扇模块,请 参阅表 1-4。

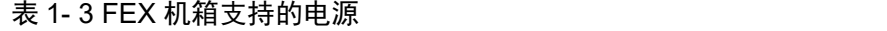

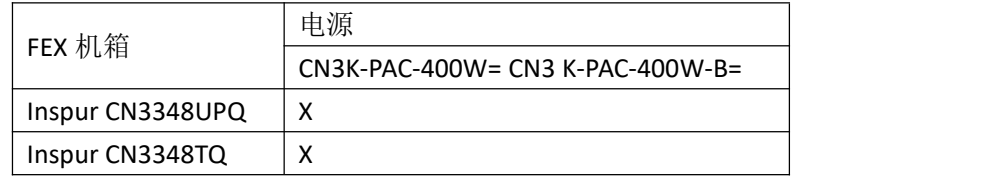

#### 表 1- 4 FEX 机箱支持的风扇模块

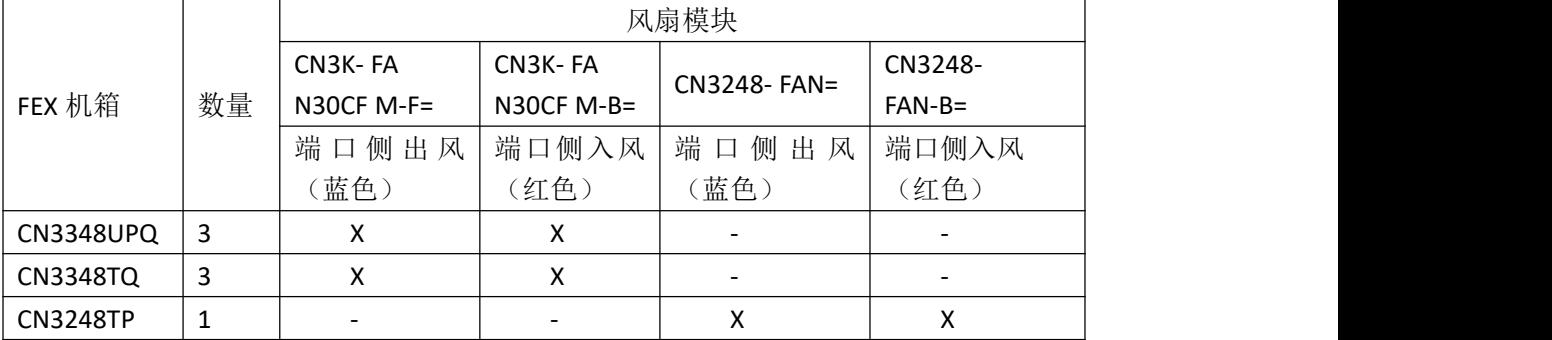

### <span id="page-7-1"></span>**1.4** 端口和连接器

连接主机的端口位于机箱左侧,连接父交换机的端口位于机箱右侧。每组端口的编号顺 序为从上到下,从左到右。

## <span id="page-8-0"></span>**1.5** 机箱功能

以下章节介绍了在 Inspur CN3000 系列 FEX 上进行安装、连接或维护时使用的外部硬件 功能。

•Inspur CN3348UPQ FEX 机箱功能

•Inspur CN3348TQ FEX 机箱功能

•Inspur CN3248TP FEX 机箱功能

### **1.5.1 InspurCN3348UPQ FEX** 机箱功能

Inspur CN3348UPQ FEX 带有以下接口:

•48 个用于连接主机的 1 千兆/万兆端口,支持统一,可以连接:

–2/4/8/16 千兆光纤通道(最多 24 个端口)

–1 千兆/万兆以太网

•6 个用于连接父交换机的 40G 交换矩阵端口(用于连接 QSFP+光模块以及将 40GQSFP+ 连接四条万兆 SFP+分支电缆),支持 BiDi 光纤。两个专用端口标为黄色,四个灵活接口端口 标为白色。灵活接口端口可以连接上游父交换机,也可以连接主机。

•1 个 HDMI 管理/控制台端口

本 FEX 机箱在风扇模块一侧的功能如图 1-1 所示,在端口一侧的功能如图 1-2 所示。

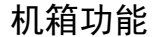

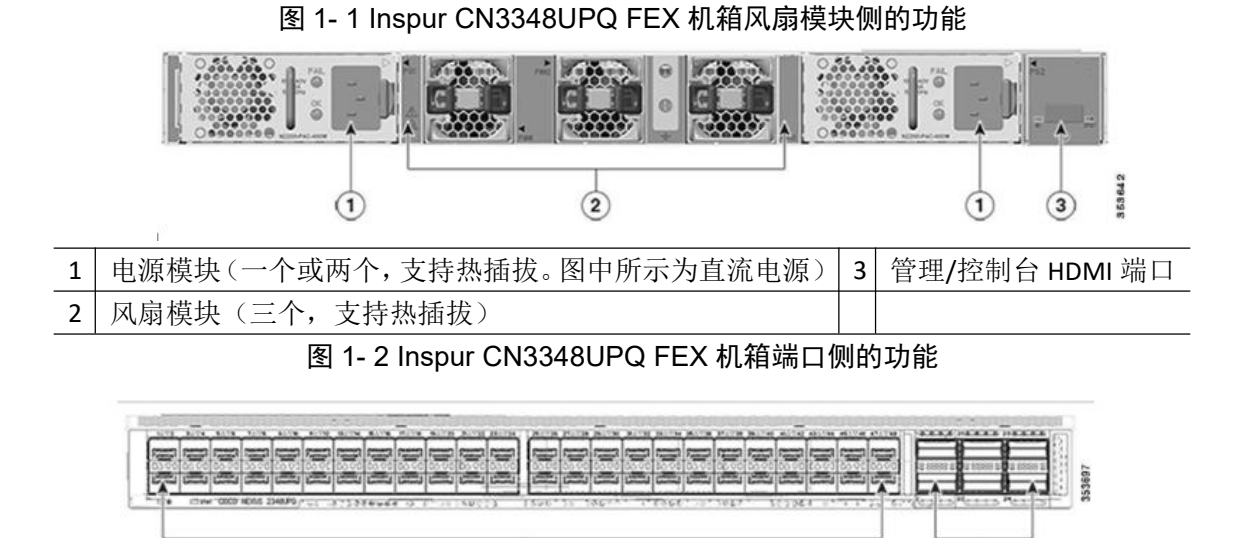

#### $\bigoplus$  $\circled{2}$ 48个固定的 1 千兆/万兆端口, 支持统  $\big|$  2 6 个 40G 端口,用于连接 QSFP+光模块以及 1 | 一, 用于连接 SFP 或 SFP+光模块 | 2 | 将 40GQSFP+连接四条万兆 SFP+ 2 将 40GQSFP+连接四条万兆 SFP+分支电缆

### **1.5.2 InspurCN3348TQ FEX** 机箱功能

Inspur CN3348TQ FEX 带有以下接口:

•48 个用于连接主机的 10GBASE-T 端口,支持 100 兆以及 1 千兆/万兆传输速度。

•6 个用于连接父交换机的 40G 交换矩阵端口(用于连接 QSFP+光模块以及将 40GQSFP+ 连接四条万兆 SFP+分支电缆), 支持 BiDi 光纤。两个专用端口标为黄色, 四个灵活接口端口 标为白色。灵活接口端口可以连接上游父交换机,也可以连接主机。

•1 个 HDMI 管理/控制台端口

本 FEX 机箱在风扇模块一侧的功能如图 1-3 所示,在端口一侧的功能如图 1-4 所示。 机箱功能

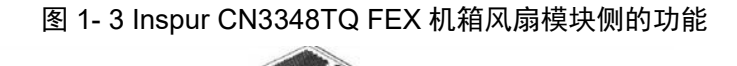

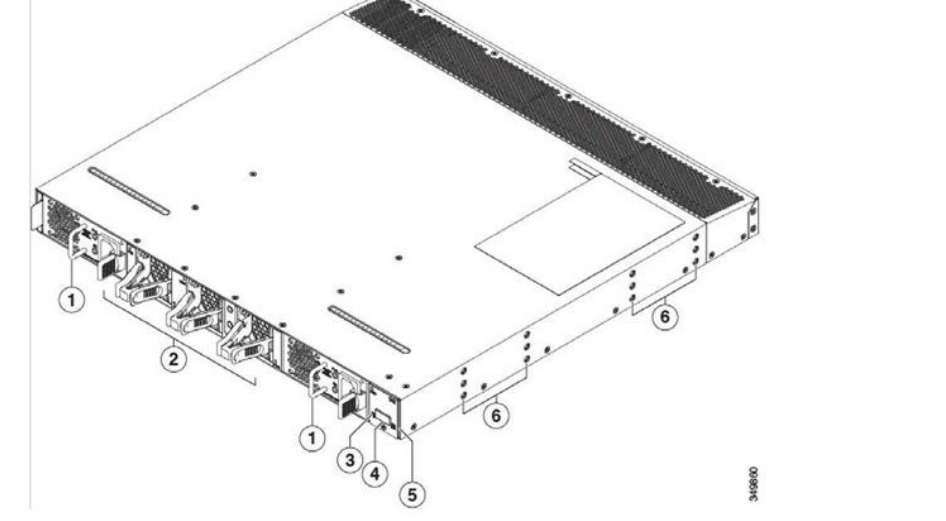

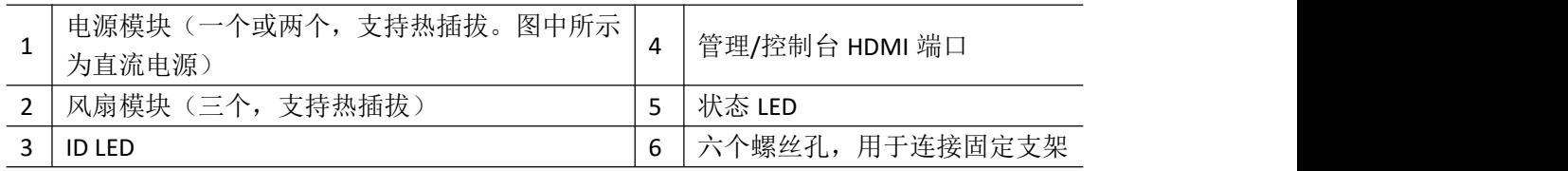

机箱功能

#### 图 1- 4 Inspur CN3348TQ FEX 机箱端口侧的功能

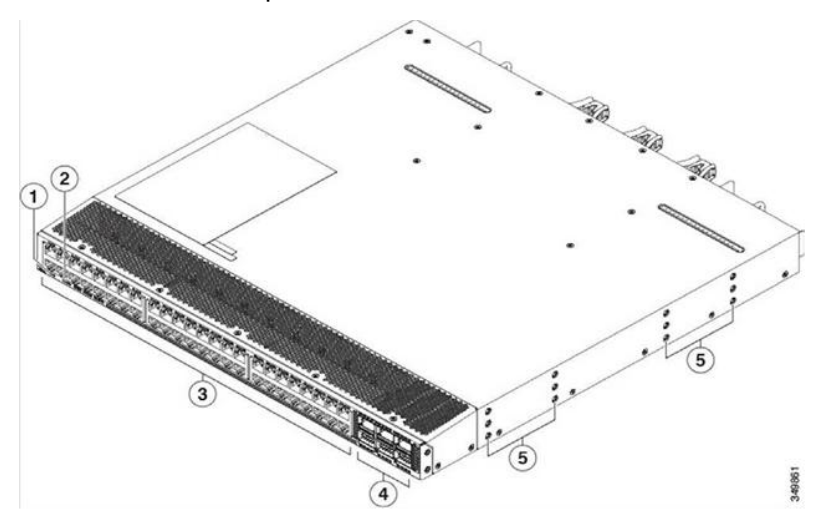

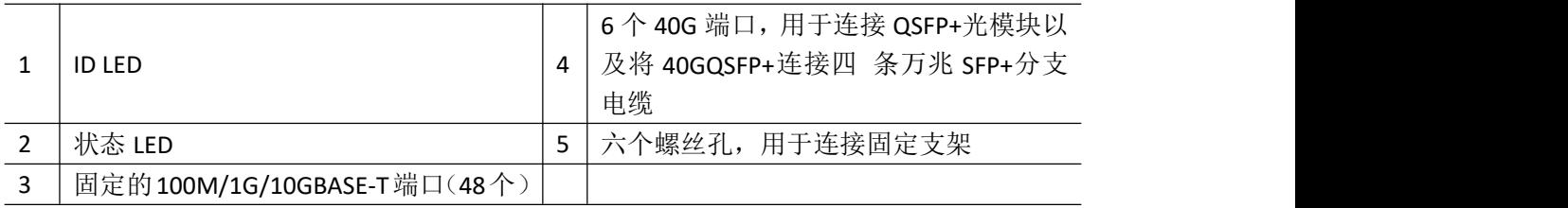

### **1.5.3 InspurCN3248TP FEX** 机箱功能

Inspur CN3248TP FEX 带有以下接口:

•48 个用于连接主机的 100/1000 BASE-T RJ-45 端口

•4 个用于连接父交换机的万兆 SFP+交换矩阵端口

•1 个管理/控制台 HDMI 端口

本 FEX 机箱在风扇模块一侧的功能如图 1-5 所示,在端口一侧的功能如图 1-6 所示。 机箱功能

图 1- 5 Inspur CN3248TP FEX 机箱风扇模块侧的功能

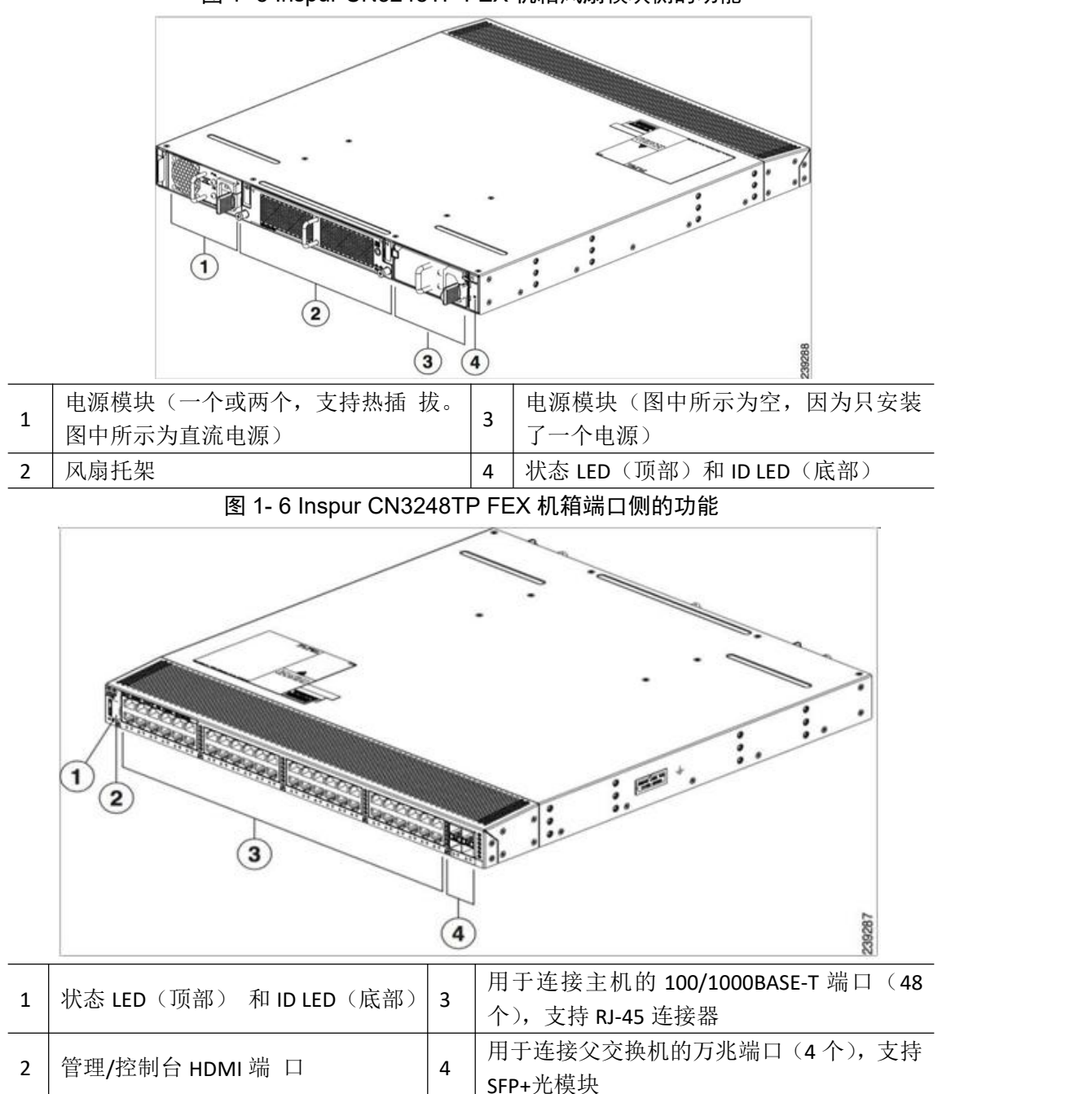

## <span id="page-11-0"></span>第 **2** 章 安装交换矩阵扩展器

本章介绍了如何安装交换矩阵扩展器(FEX),包含以下章节:

- •准备安装
- •在机柜或机架中安装交换矩阵扩展器机箱
- •将系统接地
- •将机箱接地
- •启动交换矩阵扩展器
- •拆卸与安装组件
- •重新包装交换矩阵扩展器以便退回

#### **警告** あんしゃ あんしゃ あんしゃ あんしゃ あんしゃ あんしゃ あんしゃ

重要安全说明

本警告符号意味着存在危险。您面对的情况有可能造成人身伤害。在您操作任何设备之 前,请留意电子电路方面的危险并熟悉各种标准操作,以免发生事故。

#### **警告** あんしゃ あんしゃ あんしゃ あんしゃ あんしゃ あんしゃ あんしゃ

本设备应安装在限制出入的区域。限制出入的区域只能借助特殊工具、锁和钥匙或者其 他安全工具出入。

#### **警告** あんしゃ あんしゃ あんしゃ あんしゃ あんしゃ あんしゃ あんしゃ

只有受过培训的合格人员才可以安装、更换或维护本设备。

### <span id="page-11-1"></span>**2.1** 准备安装

本节包含以下主题:

- •安装方案
- •气流注意事项
- •机箱重量
- •安装指南
- •需要的工具和设备
- •开箱与检查交换矩阵扩展器

### **2.1.1** 安装方案

FEX 可以使用以下方式安装:

- •安装在开放式 EIA 机架中,所用工具如下:
	- –设备随附的机架安装工具包
	- –EIA 三角支架工具包(可选工具包,需单独购买)
- •安装在侧板有孔或无孔 EIA 机柜中,使用以下一种工具:
	- –设备随附的机架安装工具包

–EIA 三角支架工具包(可选工具包,需单独购买) 有关使用设备随附的机架安装 工具包来安装设备的说明,请参阅"在机柜或机架中安装交换矩阵扩展器机箱"一节。

#### さんじょう しょうしょう たいしん こうしん 注意 しんこうしょう はんこうしょう

可选的 EIA 三角支架工具包不随设备提供。要订购该工具包,请联系您的设备供应商。

### **2.1.2** 气流注意事项

FEX 中的气流在端口侧出风口与设备背面之间流动。为确保气流正确流动,请遵守以下 指南: ファイル アイスト しゅうしょう しんしょう おおし しんしゅう おおし しんしゅう

•机箱的位置摆放应保证其入风侧(端口侧出风口或设备背面)位于冷风通道中。否则 可能会导致温度过高,造成系统关闭。

•避免入风口位于其他系统的排风处。

•由于 FEX 的深度较小,因此在没有全部安装设备的机架中,空气也可以在设备的顶部 与底部之间流通。

•确保风扇托架和电源模块的气流方向相同。所有设备应全部不带有黑色条纹标记(端 口侧出风)或全部带有黑色条纹标记(端口侧入风)。

#### さんじょう しょうしょう たいしん こうしょう たいこう はんしゃ はんしゃ はんしゅう はんしゅう しょうかい しんしゅう しゅうしょく はんしゅう はんしゅう しゅうしゅう

如果交换机的不同模块具备不同的气流方向,那么在更换气流方向错误的交换机之前, 您必须先关闭交换机。

•保持数据中心内的环境气流正常流动,以确保设备正常运行。

•在确定对空调系统的要求时,要考虑所有设备散发的热量。在评估对气流的要求时, 要注意机架底部设备发出的热气可能会被上部的设备从入风口吸入。

•在安装烟囱式机架时,要避免其外部的气流方向与内部相反,这样会导致系统风扇超 负荷运转。

### **2.1.3** 机箱重量

在抬起系统时,请遵守以下指南:

•在抬起系统前断开所有电源电缆和外部电缆。

•由两个人抬起系统。FEX 的最大重量为 18.5 磅(8.4 千克)。

•确保站在坚实的地面上,让系统的重量在双脚间均匀分布。

•缓慢抬起系统,保持背部挺直。用腿部力量而不是背部力量抬起。弯曲膝盖,不要弯 腰。

### **2.1.4** 安装指南

在安装 FEX 时, 请遵守以下指南:

•在安装机箱前做好场地布置规划和准备工作。 附录 G "场地准备与维护记录"列出了 建议进行的场地规划工作。

•在安装与配置设备时,记录下附录 G"场地准备与维护记录"中列出的信息。

•确保设备周围有充足的空间,以方便维护并保证空气充分流通(附录 B"技术规格" 中列出了空气流通要求)。

•确保空调系统符合附录 B"技术规格"中列出的散热要求。

•确保机箱入风口位于冷风通道中,并远离其他系统的出风口。

•确保所有风扇托架和电源模块的气流方向相同(交换机仅支持所有模块只有一个气流 方向),具体如下:

–端口侧入风模块标有黑色条纹。

–端口侧出风模块没有带颜色的条纹。

#### 注意

CN3000 系列硬件安装指南 インファイン インファイン ウェイス しゅうしゃ 安装交换矩阵扩展器

如果交换机的不同模块具备不同的气流方向,那么在更换气流方向错误的交换机之前, 您必须先关闭交换机。

•确保机柜或机架符合附录 A"机柜和机架安装"中列出的要求。

#### さんじょう しょうしょう たいしん こうしん 注意 しんこうしょう いんこうしょう しんこうしょう

设备带有可以在机柜内使用的跨接电源线。请参阅"跨接电源线"一节。

•确保机箱充分接地。如果设备没有安装在接地机架上,我们建议将机箱上的系统接地 和电源接地都连接到地线。

•确保场地电源符合附录 B"技术规格"中列出的电源要求。您可以使用不间断电源(UPS) 来针对断电做出防护。

#### 小心 しゅうしょう しゅうしゅう しゅうしょう

不要使用铁磁谐振式 UPS。这种类型的 UPS 在与 FEX 等系统搭配使用时可能会变得不稳 定,可能会让系统因数据流量波动而产生极大的电流消耗波动。

•确保电路的规模符合地方和国家规定。

#### 小心 しゅうしょう しゅうしょう しゅうしょう

为避免输入功率损失,请确保电路供电电源向设备输入最大负荷总量不超过线路和断路 器的额定值。

- •在安装设备时使用以下螺丝扭矩:
- –固定螺丝:4 in-lb
- $-$  M3 螺丝: 4 in-lb
- $-$  M4 螺丝: 12 in-lb
- –10-32 螺丝:20 in-lb
- –12-24 螺丝:30 in-lb

### **2.1.5** 需要的工具和设备

开始安装前,请准备好以下物品:

- •1 号和 2 号十字扭矩螺丝刀
- •3/16 英寸一字螺丝刀
- •皮尺和水平仪
- •ESD 防静电腕带或其他接地设备
- •防静电台垫或防静电泡沫 将机箱接地需要额外准备以下物品(配件工具包中不提供):

•接地电缆(建议 6 AWG),尺寸符合当地和国家安装要求;所需长度取决于 FEX 与接地 设施之间的距离

•压接工具,大小要足以容纳接地片的周长

•剥线工具

### **2.1.6** 开箱与检查交换矩阵扩展器

#### 小心 しゅうしょう しゅうしょう しゅうしょく

操作设备组件时,请佩戴 ESD 防静电腕带,并且仅接触模块的边缘。机箱上附带 ESD 插槽。要让 ESD 插槽发挥作用,必须将机箱通过电源线、机箱接地或者接地机架的金属接触 点接地。

#### **提示 しょうしょう しょうしょう おおおお**

请保留机箱的运输容器以供日后运输使用。

#### さんじょう たいしゃ たいしん こうしゃ たいしん こうしゃ はんしゃ はんしゃ はんしゅう はんしゅう しょうかい しんしゅう しゅうしょく はんしゅう はんしゅう

设备在发货前已经过全面检查。如果在运输过程中发生任何损坏或丢失任何物品,请立 即与您的客户服务代表联系。

要检查货件,请按照以下步骤操作:

- 第 1 步 将货件与客户服务代表提供的设备清单进行比较,并验证您是否已收到所有物 品,其中包括以下内容:
	- •印刷的文档
	- •接地片工具包
	- •机架安装工具包
	- •ESD 防静电腕带
	- •带接头的电缆
	- •订购的可选物品
- 第 2 步 检查是否有损坏,并向客户服务代表报告任何差异或损坏。准备好以下信息: •托运人的发票编号(见装箱单)
	- •受损设备的型号和序列号
	- •对损坏的说明
	- •损坏对安装的影响
- 第 3 步 确保风扇托架和电源模块的气流方向相同。
	- •端口侧出风模块的前面没有黑色条纹。
	- •端口侧入风模块的前面带有黑色条纹。

### <span id="page-14-0"></span>**2.2** 在机柜或机架中安装交换矩阵扩展器机箱

本节介绍了如何按照附录 A"机柜和机架安装"规定的要求,使用设备随附的机架安装 工具包将交 换矩阵扩展器安装到机柜或机架中。

#### 小心 しゅうしょう しゅうしょう しゅうしょう

如果机架位于滚轮上,请确保制动器已接合或通过其他方式保持机架稳定。

表 2-1 列出了设备附带的机架安装工具包中包含的物品。

#### 表 2- 1 Inspur CN3000 系列 FEX 的机架安装工具包

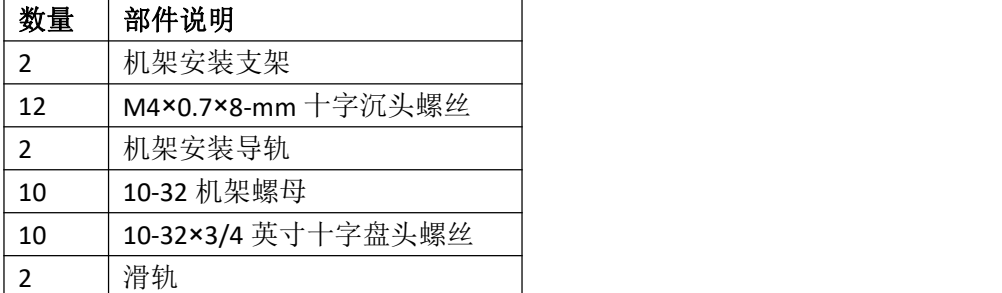

表 2-2 列出了设备附带的机架安装工具包中包含的物品。

#### 表 2- 2 Inspur CN3300 系列 FEX 的机架安装工具包

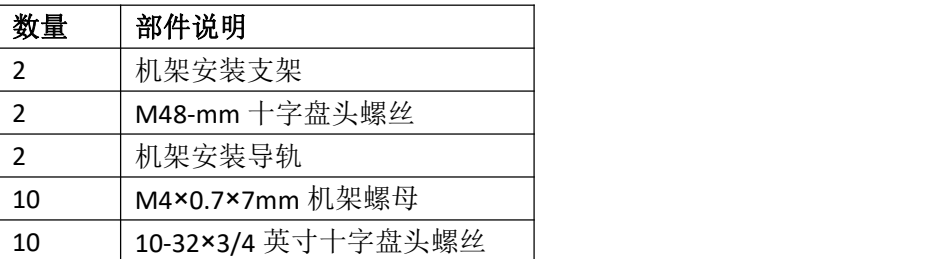

浪潮思科网络科技有限公司 11

使用设备随附的机架安装工具包将设备安装到机柜或机架中,请按照以下步骤操作:

2 滑轨

第1步 安装前机架安装支架,具体如下: a.将前机架安装支架贴紧机箱,对准螺丝孔。用六个 M4 螺丝将前机架安装支 架固定到机箱上。

b.用另一个前机架安装支架在机箱另一侧重复上述操作。

- 第 2 步 在设备上安装机架安装导轨,具体如下: a.将一个前机架安装支架贴紧设备一侧,对准螺丝孔。用两个平头 M4 螺丝将 支架固定到设备上。
	- b.用另一个机架安装支架在机箱另一侧重复上述操作。
- 第3步 将滑轨固定到机架上。根据机架滑轨螺纹的类型,选用两个 12-24 螺丝或两个 10-32 螺丝。对于方孔机架,请将 12-24 锁紧螺母插入滑轨安装口后的正确位 置。

a.用另一个滑轨在机架另一侧重复上述操作。

b.用皮尺和水平仪检查滑轨是否水平,是否处于同一高度。

- 第 4 步 将设备插入机架, 具体如下: a.用双手将设备背面放到机架的端口侧通风口之间。 b.将设备两侧的两个机架安装导轨与机架上的滑轨对准。将机架安装导轨滑入 滑轨,然后轻轻将设备全部滑入机架。如果设备无法顺利滑入,请重新将机架 安装导轨与滑轨对准。
- 第 5 步 将前机架安装可定到前机架安装滑轨上, 以便将设备固定, 具体如下: a.将两个螺丝(12-24 或 10-32 螺丝, 具体取决于机架类型)穿过锁紧螺母和 一个前机架安装支架上的孔,插入机架安装滑轨上的螺纹孔。 b.用另一个机架安装支架在设备另一侧重复上述操作。

### <span id="page-15-0"></span>**2.3** 将系统接地

本节介绍了系统接地要求,并说明了如何避免静电放电造成的损伤。 本节包含以下主 题:

- •正确接地指导原则
- •避免静电放电损伤
- •建立系统接地
- •需要的工具和设备

### **2.3.1** 正确接地指导原则

接地是设备安装中的一个最重要的部分。正确接地可以保证建筑物与其中安装的设备之 间形成低阻抗连接,并在机箱之间形成低电压差。在安装过程中将系统正确接地,可以减少 或避免电击危险、因瞬变造成的设备损坏以及数据损坏。表 2-3 列出了一些基本的接地指导 原则。

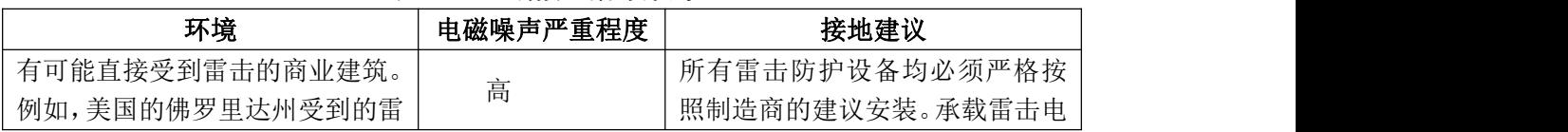

#### 表 2- 3 正确接地指导原则

CN3000 系列硬件安装指南 インファイン ちょうしゃ おおし おおし 安装交换矩阵扩展器

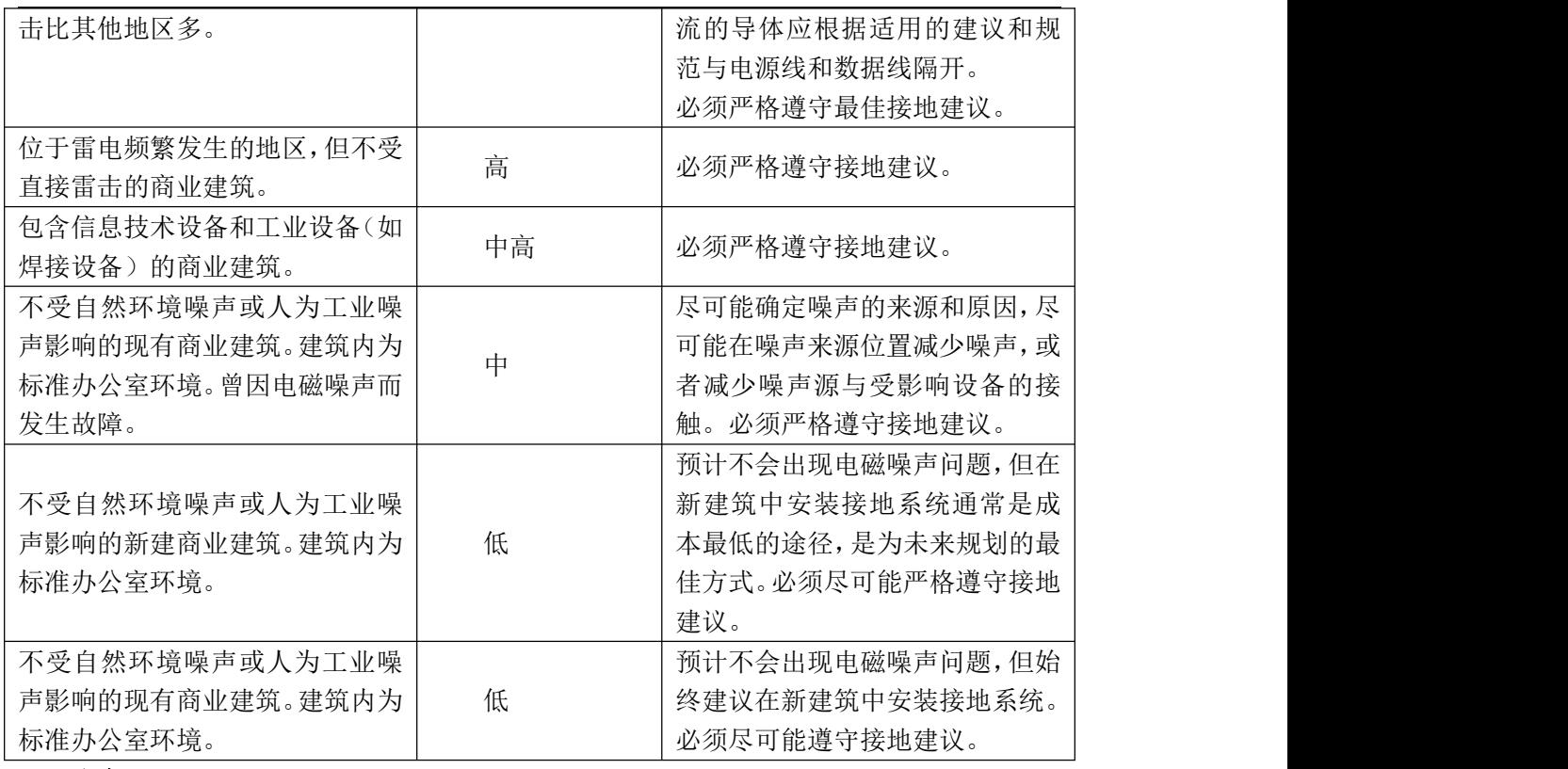

#### さんじょう たいしゃ たいしん こうしん こうしん 注意 しんこうしょう はんこうしょう しんしゅう しんしゅう

在所有情况下,接地措施必须符合当地的国家电气规范(NEC)要求或当地法律和法规。

さんじょう たいしゃ たいしん こうしん こうしん 注意 しんこうしょう はんしょう しんしゅう しんしゅう

始终确保所有设备已完全安装,并且紧固安装螺丝已完全拧紧。此外,请确保所有 I/O 电缆和电源线均已正确就位。上述做法是常规的安装做法,必须在所有安装工作中遵循。

### **2.3.2** 避免静电放电损伤

当模块或其他现场可更换单元(FRU)处理不当时,有可能发生静电放电(ESD)损伤, 导致间歇性或完全故障。设备由固定在金属载体中的印刷电路板组成。电磁干扰(EMI)屏 蔽和连接器是载体的组成部分。虽然金属载体有助于防护 ESD,但对模块进行操作时,请始 终使用 ESD 接地腕带。

为避免 ESD 损伤, 请遵守以下指南:

•始终使用 ESD 防静电腕带,并确保其尽可能接触裸露皮肤。

•ESD 接地腕带带有香蕉插头、金属弹簧夹或鳄鱼夹。所有 Inspur CN3000 系列 FEX 机箱 均在端口侧出风面板上配备了香蕉插头连接器(连接器旁边带有接地符号)。我们建议您使 用配备香蕉插头的个人 ESD 接地腕带。

•如果您选择使用大多数 FRU 附带的一次性 ESD 防静电腕带或配备鳄鱼夹的防静电腕带, 则必须将系统接地片连接到机箱,以便为防静电腕带提供正确的接地点。

#### さんじょう たいしゃ おおし こうしゃ こうしゃ 注意 しんこうしょう はんしょう しんしゅう しょうかい

本系统接地也称为网络设备建筑系统(NEBS)接地。

•如果机箱没有连接系统接地,则必须安装系统接地片。请参阅"建立系统接地"一节, 了解安装说明和机箱系统接地片的位置。

#### さんじょう しょうしょう たいしん こうしゃ たいしん はんしゃ はんしゃ はんしゅう はんしゅう はんしゅう しゅうしょく はんしゅう はんしゅう はんしゅう はんしゅう

您不需要在系统接地片上安装辅助系统接地线;接地片直接连接机箱上的裸露金属部位。

安装系统接地片后,请按照以下步骤正确连接 ESD 防静电腕带:

第1步 将 ESD 防静电腕带连接裸露皮肤, 具体如下:

- a.如果您使用的是 FRU 随附的 ESD 防静电腕带,请打开包装并取出 ESD 防静电 腕带。将黑色导电环放在您的手腕上,收紧皮带,使其与裸露的皮肤良好接触。 b.如果您使用的是配备鳄鱼夹的的 ESD 防静电腕带,请打开包装并取出 ESD 防 静电腕带。找到腕带连接身体的的一端,并将其固定到裸露的皮肤上。
- 第 2 步 捏住 ESD 防静电腕带上的弹簧夹或鳄鱼夹, 使其短暂接触机架上的裸露金属 位置(未上漆的表面)。建议您让夹子触碰未上漆的机架导轨,以便让任何积 累的静电荷安全地消散到整个机架上。
- 第3步 将弹簧夹或鳄鱼夹连接到接地片螺丝上,具体如下(见图 2-1 和图 2-2): a.如果您使用的是 FRU 随附的 ESD 防静电腕带, 请捏开弹簧夹, 将弹簧夹放置 在系统接地片螺丝头的一侧,然后将弹簧夹滑动到接地片螺丝头上,使弹簧夹 紧贴在接地片螺丝头的后面。

#### さんじょう しょうしょう こうしょう こうしょう 注意 しょうしょう はんしょう しょうかい しんしょう

弹簧夹的打开程度不能让其直接固定到接地片螺丝头或接地片上。

b.如果您使用的是配备鳄鱼夹的的 ESD 防静电腕带,请将其直接固定到接地片螺丝头或 系统接地片上。

图 2-1 显示了如何将 ESD 防静电腕带连接到 Inspur CN3000 系列 FEX 的系统接地片螺丝 头上。

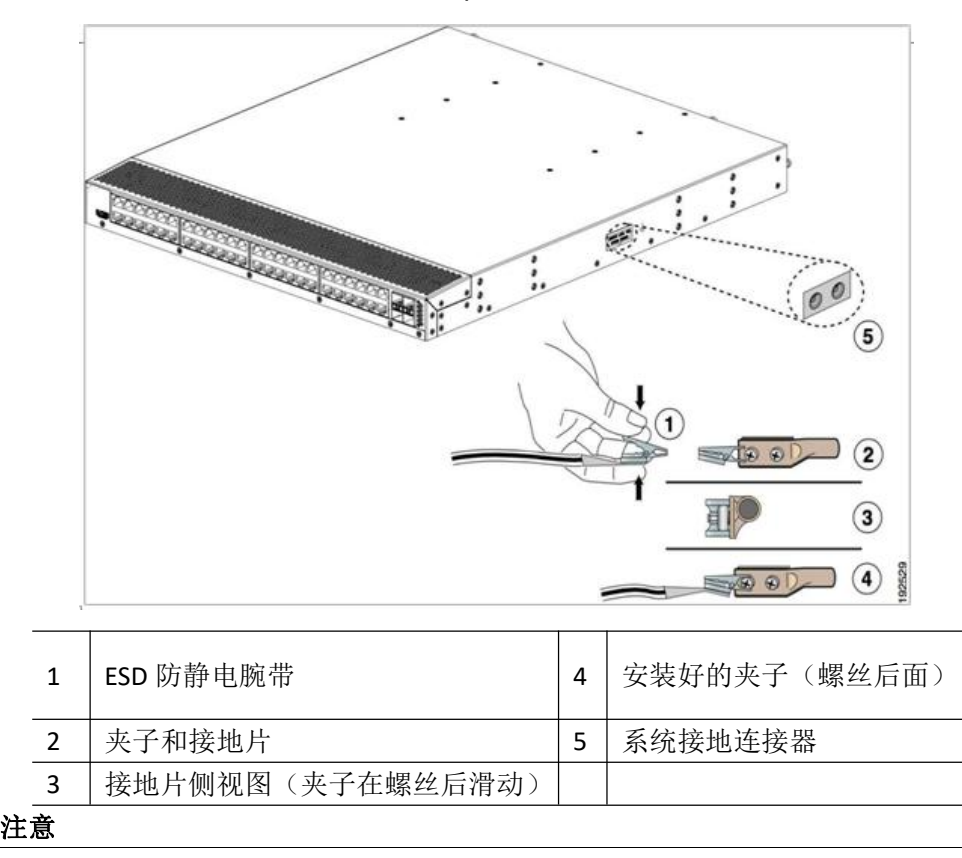

图 2- 1 将 ESD 防静电腕带连接到 Inspur CN3000 系列 FEX 的系统接地片螺丝上

Inspur CN3300 系列 FEX 的接地片孔位于系统背面而不是侧面。图 2-2 显示了 Inspur CN3348UPQ F EX 的接地片位置。

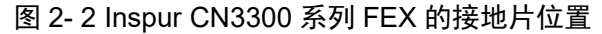

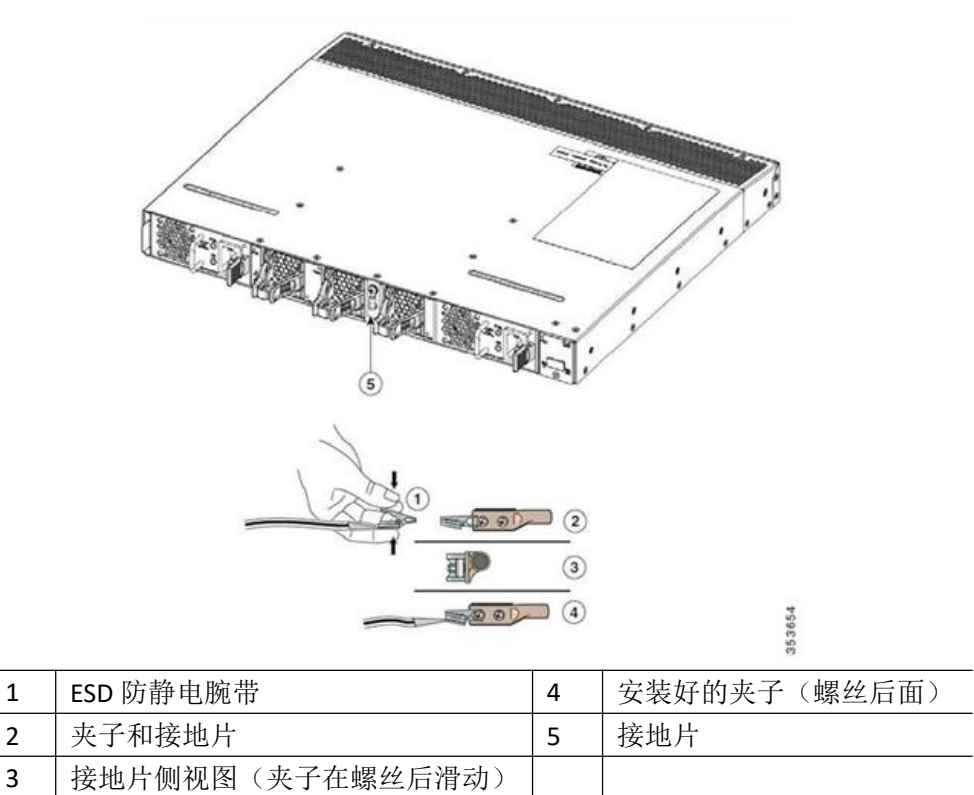

此外,在操作设备时请遵守以下指南:

•仅通过手柄或边缘把持设备;避免接触印刷电路板或连接器。

•将拆下的组件板侧面向上放在防静电表面或防静电容器中。如果准备将组件返厂,请 立即将其放入防静电容器中。

•切勿尝试从金属载体上拆下印刷电路板。

小心 しゅうしょう しゅうしょう しゅうしょう

为保证安全,请定期检查防静电腕带的电阻值。测量值应在 1 到 10 兆欧姆之间。

### **2.3.3** 建立系统接地

本节介绍了如何将系统接地连接到 Inspur CN3000 系列 FEX。

#### さんじょう しょうしょう たいしん こうしん こうしん こうしゃ はんこう はんしょう はんしゅう しょうかい しんしゅう しゅうしょく はんしゅう はんしゅう はんしゅう はんしゅう

本系统接地也称为网络设备建筑系统(NEBS)接地。

系统(NFBS)接地可以针对 FMI 屏蔽要求提供额外的接地,并为设备上的低电压电源 (直流-直流转换器)提供接地,旨在满足 Telcordia Technologies NEBS 对补充接合和接地连 接的要求。您的机箱必须遵守以下系统接地指导原则:

•必须将系统(NEBS)接地连接与您的任何其他机架或系统电源接地连接安装在一起。

•必须将系统(NEBS)接地连接和电源接地连接都连接到地线。

•由于 Inspur FEX 配备了直流输入电源,因此您不需要将机箱断电。

### **2.3.4** 需要的工具和设备

要连接系统接地, 您需要使用以下工具和材料:

•接地片—一个双孔标准接地片,最大可以支持 6 AWG 导线。接地片在附件工具包中提

浪潮思科网络科技有限公司 15

供。

•接地螺丝—两个 M4 x 8mm (公制)平头螺丝。螺丝在附件工具包中提供。

•接地线—附件工具包不提供接地线。接地线的尺寸应符合当地和国家安装要求。建议 使用市售的 6 AWG 导线。接地线的长度取决于设备与接地设施之间的距离。

•1 号十字螺丝刀。

•用于将接地线压接到接地片上的压接工具。

小心 しゅうしょう しゅうしょう しゅうしょう

•用于剥除接地线绝缘层的剥线工具。

### <span id="page-19-0"></span>**2.4** 将机箱接地

机箱带有接地板,上面有两个 M4 螺纹孔,用于连接接地片。

**警告**<br>普告

安装或更换设备时,必须首先建立接地连接并在最后将其断开。

建议即使在机架已经接地的情况下也将机箱接地。

小心 しゅうしょう しゅうしょう しゅうしょく

必须将所有电源接地。用于向机箱供电的交流电源线的插座必须是接地类型,接地导线 应连接到供电设备的保护地线。

#### **警告**<br>管告

安装或更换设备时,必须首先建立接地连接并在最后将其断开。

小心 しゅうしょう しゅうしゅう しゅうしょう

如果您使用的是直流电源,那么即使机架已经接地,也必须将机箱接地。机箱带有接地 板,上面有两个 M4 螺纹孔,用于连接接地片。接地片必须是 NRTL 认可的接地片。此外还 必须使用铜导体(导线),而且铜导体必须符合 NEC 规范。

要将接地片和电缆连接到机箱,请按照以下步骤操作:

第1步 使用剥线工具从接地电缆的末端剥掉约 0.75 英寸(19 毫米)的外层。

- 第 2 步 将接地电缆的剥除外层的一端插入接地片的开口。
- 第 3 步 用压接工具将接地电缆固定到接地片上。
- 第4步 揭下机箱接地板上的胶粘标签。
- 第5步 将接地片放在接地板上,使金属与金属之间形成牢固的接触,然后将带有垫圈 的两个 M4 螺丝穿过接地片的孔并插入接地板。
- 第 6 步 确保接地片和电缆不会干扰其他设备。

第 7 步 处理接地电缆的另一端,并将其连接到现场的适当接地点,以确保有充分接地。

### <span id="page-19-1"></span>**2.5** 启动交换矩阵扩展器

本章节介绍如何启动设备并检查硬件运行情况。

#### さんじょう たいしゃ おおし こうしん こうしん 注意 いんこうしょう はんこうしょう しんこうしょう

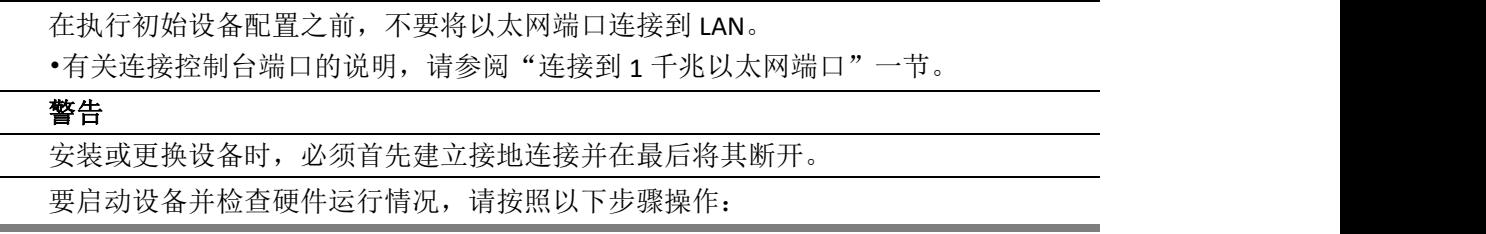

第1步 确认空电源槽已安装填充面板,所有模块的前面板均与机箱的端口侧出风口齐

平,并且电源、风扇托架和所有扩展模块的固定螺钉均已拧紧。

第 2 步 确认电源和风扇托架均已安装。

```
さんじょう しょうしょう たいしん こうしょう たいこう たいじょう たいさん はんしょう はんしょう しょうかい しんしゅう しゅうしょく はんしゅう はんしゃ はんしゃ
```
根据配电装置上的插座情况,您可能需要使用可选的跨接电源线将 Inspur CN3000 系列 FEX 与插座相连。请参阅"跨接电源线"一节。

- 第3步 确保设备已按照"将系统接地"一节中的规定充分接地。
- 第 4 步 如果安装的是交流电源,请按照以下步骤将电源连接到交流电源: a.将电源线插入电源上的电源插座。 b.将电源线的另一端连接到交流电源。 c.确保 OK LED 变为绿色并且 FAULT LED 不亮, 确认电源正常工作。
- 第 5 步 听风扇的声音;风扇应在电源线插入后开始运行。
- 第 6 步 在设备启动后, 确认 LED 显示如下: •电源—系统状态 LED 为绿色。
	- •初始化后,系统状态 LED 为绿色,表示所有机箱环境监视器都报告系统正在 运行。如果此 LE D 为橙色或红色,则表明一个或多个环境监视器报错。 •除非连接电缆,否则以太网连接器的链路 LED 不应该亮起。 如果某个组件运行不正常,请拔下并重新安装该组件。如果其仍然无法正常工 作,请联系您的客户服务代表进行更换。
- 第 8 步 确认系统软件已启动且设备已初始化,没有错误消息。如果有问题无法解决, 请联系您的客户服务代表。
- 第9步 填写"场地准备与维护记录"中表单以便日后参考。

### <span id="page-20-0"></span>**2.6** 拆卸与安装组件

本节介绍了如何在 Inspur CN3000 系列 FEX 上拆卸与安装组件。本节包含以下主题:

- •拆卸与安装电源
- •拆卸与安装风扇
- •拆卸与安装风扇托架
- •拆卸交换矩阵扩展器

#### 小心 しゅうしょう しゅうしょう しゅうしょく

为避免 ESD 损坏,请在操作时佩戴接地腕带,并且仅接触模块的边缘。

### **2.6.1** 拆卸与安装电源

Inspur CN3000 系列 FEX 支持两个电源, 但在运行时只使用一个。另一个电源用作冗余。 小心 しゅうしょう しゅうしょう しゅうしょく

每次更换电源时,请确保其气流方向与交换机中的其余模块相同。所有风扇托架和电源 模块必须具有相同的气流方向,且气流方向的颜色标识应该相同,否则交换机可能过热和关 闭。

#### さんじょう たいしゃ おおし はんしゃ はんしゃ はんしゃ はんしゃ はんしゅう はんしゅう はんしゅう はんしゅう しゅうしょく

如果在电源和风扇托架模块的气流方向不同的情况下启动 FEX, 则会发生错误状况, 并 且交换机可能过热和关闭。出现此错误情况时,必须关闭交换机以更换不从冷风通道中吸入 冷空气的模块。在确保所有模块都具有相同的气流方向并且从冷风通道吸入冷却空气后,可 以启动 FEX。

本节包含以下主题:

•拆卸交流电源

•安装交流电源

#### さんじょう しょうしょう たいしん こうしん 注意 しんこうしょう はんしょう しんしゅう しょうかい

如果另一个电源正常工作,则可以在系统运行时更换发生故障的电源。

#### 拆卸交流电源

小心 しゅうしょう しゅうしゅう しゅうしょう

如果您使用的 Inspur CN3000 系列 FEX 只有一个电源, 那么拆卸电源会导致设备关闭。 如果使用两个电源并拆下其中一个,设备可以继续工作。

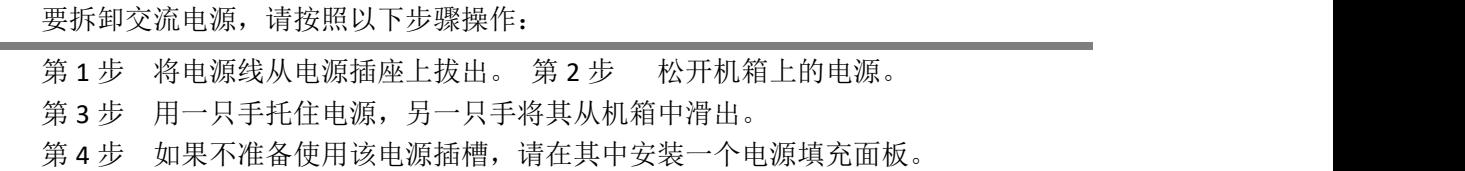

#### 安装交流电源

小心 しゅうしょう しゅうしょう しゅうしょう

请确保正在安装的电源的气流方向与风扇托架模块和其他电源相同。所有模块都必须同 时采用端口侧出风(模块前面为蓝色或无颜色),或者所有模块都必须同时采用端口侧入风 (模块前面为红色或黑色)。为了防止过热,交换机不支持机箱中的模块具有多个气流方向。

要安装电源,请按照以下步骤操作:

第1步 确保已为机箱进行系统接地连接。有关接地连接的说明,请参阅"将系统接地" 一节。

第 2 步 如果电源插槽中有填充面板,请将其从插槽中拆下。

第3步 握住更换电源的手柄,调整位置使其固定螺丝位于左侧,然后将其滑入电源插 槽,确保电源完全插入。

第 4 步 将电源固定到机箱上。

#### さんじょう しょうしょう たいしん こうしゃ たいしん こうしゃ はんしゃ はんしゃ はんしゅう はんしゅう しゅうしょく はんしゅう しゅうしゅう はんしゅう はんしゅう

根据配电装置上的插座情况,您可能需要使用可选的跨接电源线将 Inspur CN3000 系列 FEX 与插座相连。请参阅"跨接电源线"一节。

第 5 步 将电源线的另一端连接到交流电源。

#### 小心 しゅうしょう しゅうしょう しゅうしょう

在具有双电源的系统中,请将每个电源连接到单独的电源。

如果一个电源发生故障,第二个电源很可能仍然能够供电。

第 6 步 检查电源 LED 是否为绿色,确认电源正常运行。有关电源 LED 指示含义的信息, 请参阅"电源状态"一节。

### **2.6.2** 拆卸与安装风扇

Inspur CN3000 系列 FEX 支持三个风扇,但在运行时只需要两个。另一个风扇用作冗余。 可以在系统运行时拆卸和更换单个风扇,不会导致电气危险或系统损坏。

浪潮思科网络科技有限公司 18

如果您更换的是 Inspur CN3200 系列 FEX 上的风扇, 请参阅"拆卸与安装风扇托架"一 节。

#### 小心 しゅうしょう しゅうしょう しゅうしょく

请确保正在安装的风扇的气流方向与机箱中的其他风扇和电源模块相同。所有模块都必 须同时采用端口侧出风(模块前面为蓝色或无颜色),或者所有模块都必须同时采用端口侧 入风(模块前面为红色或黑色)。如果同一机箱中的不同模块具有不同的气流方向,则会出 现错误状况,交换机可能过热和关闭。

#### さんじょう たいしゃ たいしん こうしゃ はんしゃ はんしゃ はんしゃ はんしゃ はんしゃ はんしゅう はんしゅう しょうかい しんしゅう はんしゅう はんしゃ はんしゃ

如果在电源和风扇模块的气流方向不同的情况下启动 FEX, 则会发生错误状况, 并且交 换机可能过热和关闭。出现此错误情况时,必须关闭交换机以更换不从冷风通道中吸入冷空 气的模块。在确保所有模块都具有相同的气流方向并且从冷风通道吸入冷却空气后,可以启 动 FEX。

本节包含以下主题:

•拆卸风扇

•安装风扇

### 拆卸风扇

#### **警告** あんしゃ あんしゃ あんしゃ あんしゃ あんしゃ あんしゃ あんしゃ

拆卸风扇托架时,请保持手和手指远离旋转的风扇叶片。在卸下风扇托架之前,请让风 扇叶片完全停止。

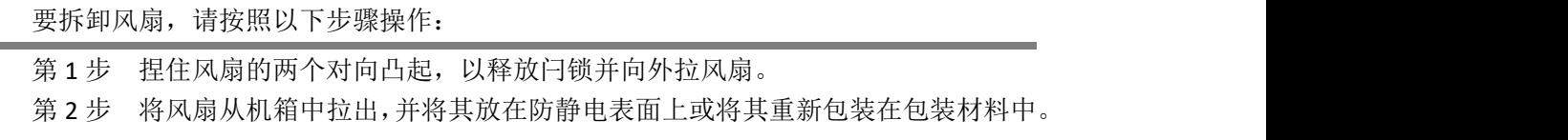

#### 安装风扇

要安装风扇,请按照以下步骤操作:

- 第1步 将风扇放入端口侧出风机箱空腔中,使其靠在机箱上,然后将风扇尽可能远地 推入机箱,直到其锁定到位。
- 第 2 步 听风扇的声音,确定设备是否通电。您应该立即听到风扇转动。如果没有听到, 请确保风扇完全插入机箱中,并且其前面板与机箱的外表面齐平。
- 第 3 步 检查 LED 是否为绿色。如果 LED 不显示绿色, 则表示风扇有故障。如果出现这 一问题,请联系您的客户服务代表进行更换。

### **2.6.3** 拆卸与安装风扇托架

Inspur CN3248TP FEX 带有风扇托架。可以在系统运行时拆卸和更换风扇托架,不会导致 电气危险或系统损坏,但更换必须在 1 分钟内完成。

#### 小心 しゅうしょう しゅうしょう しゅうしょう

请确保正在安装的风扇托架的气流方向与机箱中的其他风扇托架和电源模块相同。所有 模块都必须同时采用端口侧出风(模块前面为蓝色或无颜色),或者所有模块都必须同时采 用端口侧入风(模块前面为红色或黑色)。如果同一机箱中的不同模块具有不同的气流方向,

则会出现错误状况,交换机可能过热和关闭。

#### さんじょう しょうしょう たいしん こうしん 注意 しんこうしょう はんしょう しんしゅう しょうかい

如果在电源和风扇托架模块的气流方向不同的情况下启动 FEX,则会发生错误状况,并 且交换机可能过热和关闭。出现此错误情况时,必须关闭交换机以更换不从冷风通道中吸入 冷空气的模块。在确保所有模块都具有相同的气流方向并且从冷风通道吸入冷却空气后,可 以启动 FEX。

本节包含以下主题:

•拆卸风扇托架

•安装风扇托架

### 拆卸风扇托架

敬生<br>言口

拆卸风扇托架时,请保持手和手指远离旋转的风扇叶片。在卸下风扇托架之前,请让风 扇叶片完全停止。

要拆卸风扇托架,请按照以下步骤操作:

- 第1步 根据需要使用平头或2号十字螺丝刀逆时针旋转风扇托架上的固定螺丝,使其 松脱。
- 第 2 步 抓住风扇托架的固定螺丝并向外拉。
- 第 3 步 将风扇托架从机箱中拉出,并将其放在防静电表面上或将其重新包装在包装材 料中。

#### 注意 しゅうしょう しゅうしょう しんしょう しんしょう

如果在系统运行时卸下风扇托架,则必须在1分钟内安装新的风扇托架,以防过热。

#### 安装风扇托架

要安装风扇托架,请按照以下步骤操作:

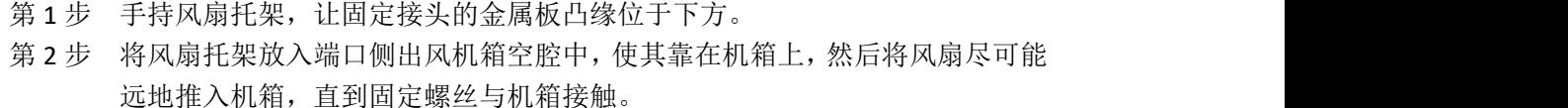

- 第 3 步 拧紧固定螺丝。
- 第 4 步 听风扇的声音,确定设备是否通电。您应该立即听到风扇转动。如果没有听到, 请确保风扇托架完全插入机箱中,并且其前面板与机箱的外表面齐平。
- 第 5 步 检查 LED 是否为绿色。如果 LED 不显示绿色, 则表示一个或多个风扇有故障。 如果出现这一问题,请联系您的客户服务代表进行更换。

### **2.6.4** 拆卸交换矩阵扩展器

#### 小心 しゅうしょう しゅうしょう しゅうしょう

滑轨和端口侧出风机架安装支架在滑入和滑出时没有止动机构。如果机箱的端口侧出风 支架从机架上松开并且机架在滑轨上向前滑动,则其可能滑离导轨末端并从机架中掉出。

要从机架上拆下 Inspur CN3000 系列 FEX, 请按照以下步骤操作:

- 第 1 步 确保 FEX 的重量完全受到支撑,并由他人扶住设备。
- 第 2 步 通过断路器关闭电源。
- 第 3 步 断开电源线和控制台电缆。
- 第 4 步 断开所有端口。
- 第 5 步 取下将端口侧出风机架安装支架固定到安装滑轨上的螺丝。
- 第 6 步 将机箱向自己的方向轻轻滑动,直到其脱离滑轨和机架为止。

## <span id="page-24-0"></span>**2.7** 重新包装交换矩阵扩展器以便退回

如果您想要退回 CN3000 系列 FEX, 请按照"拆卸交换矩阵扩展器"一节中的步骤从机 架中拆下设备,然后重新包装以便运输。请尽量使用原来的包装材料和容器来重新包装设备。

## <span id="page-25-0"></span>第 **3** 章 连接交换矩阵扩展器

本节介绍了如何连接交换矩阵扩展器(FEX)上的各个端口。

#### 小心 しゅうしょう しゅうしょう しゅうしょう

在架空或地下电缆托架中铺设电源和数据电缆时,我们强烈建议您将电源电缆和其他潜 在噪声源尽可能远离设备上连接的网络电缆。在长距离并行电缆不能分开至少 3.3 英尺(1 米)的情况下,我们建议您将任何潜在的噪声源放在接地的金属管道中进行屏蔽。

- 本章包含以下章节:
- •为网络连接做准备
- •连接 1 千兆以太网端口
- •连接万兆和 40G 以太网端口

### <span id="page-25-1"></span>**3.1** 为网络连接做准备

在准备 FEX 现场的网络连接时,请针对各种类型的接口考虑以下内容,并在连接端口前 准备所有必须的设备:

- •各类接口所需的布线
- •各类接口的距离限制
- •需要的其他接口设备

### <span id="page-25-2"></span>**3.2** 连接 **1** 千兆以太网端口

本节介绍了如何将 1 千兆以太网端口连接到主机。

1 千兆以太网端口采用 RJ-45 接口。设备上有 48 个 1 千兆以太网服务器端口。要将 1 千兆以太网端口连接到主机,请按照以下步骤操作:

第1步 将相应的模块化电缆连接到1千兆以太网端口。

第 2 步 将电缆的另一端连接到设备。

### <span id="page-25-3"></span>**3.3** 连接万兆和 **40G** 以太网端口

本节介绍了如何将万兆和 40G 以太网端口连接到主机。Inspur CN3248TP 上有四个用于 连接网络的万兆以太网端口。通过 SFP+光模块连接万兆以太网端口。Inspur 3300 系列平台 FEX 带有六个用于连接网络的 40G 上行链路端口。通过 QSFP+光模块连接 40G 以太网端口。

本节包含以下主题:

- •拆卸与安装 SFP+光模块
- •拆卸与安装 SFP+光模块上的电缆
- •维护 SFP+光模块和电缆

### **3.3.1** 拆卸与安装 **SFP+**光模块

#### 小心 しゅうしょう しゅうしょう しゅうしょう

过于频繁地拆卸与安装 SFP+光模块会缩短其使用寿命。如无必要,请勿插拔 SFP+光模 块。我们建议您在安装或拆卸 SFP+光模块之前断开电缆, 以防止损坏电缆或光模块。

本节介绍如何安装与拆卸 SFP+光模块。本节包含以下主题:

•安装 SFP+光模块

•拆卸 SFP+光模块

#### 安装 SFP+光模块

要安装 SFP+光模块, 请按照以下步骤操作:

- 第1步 按照使用说明佩戴 ESD 防静电腕带。
- 第 2 步 取下端口套上的防尘盖。
- 第 3 步 拆下光模块在端口一端的防尘盖。
- 第 4 步 将光模块插入端口,具体如下:

•如果光模块采用 Mylar 卡舌锁扣,请将光模块的卡舌转到下面,然后轻轻地 将光模块插入端口,直到其卡入到位。

•如果光模块采用包扣锁扣,请将光模块的扣钩转到下面,通过将其向上推过 光模块来关闭锁扣,然后将光模块轻轻插入端口,直到其卡入到位。

#### 小心 しゅうしょう しゅうしょう しゅうしょう

如果光模块安装不顺利,请确保其放置正确,并且卡舌或扣钩处于正确位置,然后再 继 续操作。

#### さんじょう たいしゃ たいしん こうしゃ はんしゃ こうしゃ はんしゃ はんしゃ はんしゅう はんしゅう しゅうしょく

如果无法将电缆安装到光模块上,请插入防尘盖或将其留在光模块的电缆一端。

#### 拆卸 SFP+光模块

要拆卸 SFP+光模块,请按照以下步骤操作:

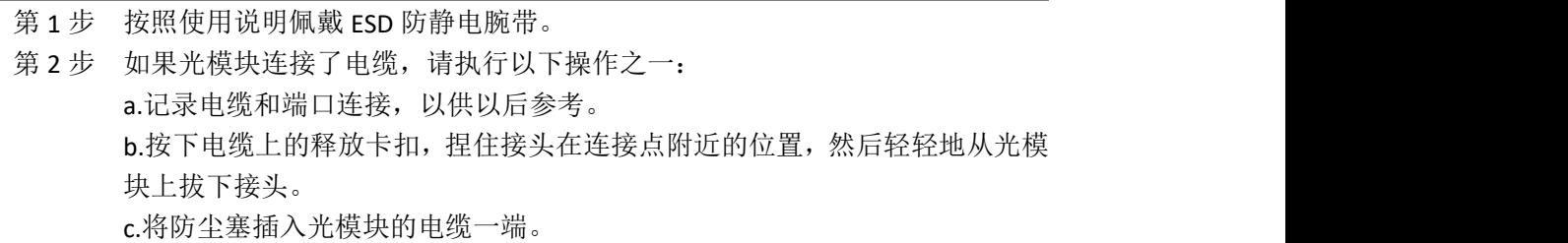

#### 小心 しゅうしょう しゅうしょう しゅうしょう

如果光模块在下一步中不能顺利拆下,请将光模块完全推入,然后确保卡扣处于正确位 置,然后再继续操作。

第3步 将光模块从端口上拆下,具体如下:

•如果光模块采用 Mylar 卡舌锁扣,请轻轻地拔出卡舌(不要扭曲),然后从端 口拔出光模块。

•如果光模块采用包扣锁扣,请向下按锁扣将其打开,然后从端口拔出光模块。

#### 注意 しょうしょう しゅうしょう しんしょう しんしょう

如果您无法卸下包扣锁扣 SFP+光模块,则应让包扣锁扣回到上部位置,将光模块复位。 将 SFP+光模块向内向上按。然后, 压下包扣锁扣, 轻轻上提 SFP+光模块同时将其拔出(参 见图 3-1)。请注意不要损坏端口套。

图 3- 1 包扣锁扣 SFP+光模块的另一种拆卸方式

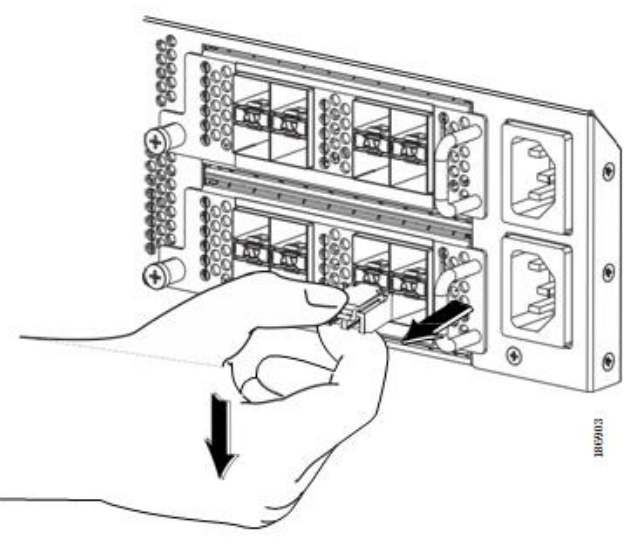

- 第4步 将防尘盖插入光模块的端口一段,如果准备将返厂,请将光模块放在防静电垫 或静电屏蔽袋中。
- 第 5 步 如果未安装另一个光模块,请插入一个干净的盖子来保护端口套。

### **3.3.2** 拆卸与安装 **SFP+**光模块上的电缆

本节介绍了如何拆卸与安装 SFP+光模块上的电缆。

#### 小心 しゅうしょう しゅうしょう しゅうしょう

为了防止损坏铜电缆,请勿施加超出额定极限的张力, 如果电缆中没有张力, 则不要弯 曲到小于 1 英寸的半径, 如果电缆中有张力, 则不要弯曲小于 2 英寸的半径。

本节包含以下主题:

•将电缆安装到 SFP+光模块上

•从 SFP+光模块上拆卸电缆

### 从 SFP+光模块上拆卸电缆

#### 小心 しゅうしょう しゅうしょう しゅうしょう

从光模块上拔出电缆时,请捏住接头的主体。不要拉套管套,因为这个动作可能会损坏 连接器中的光纤接头。

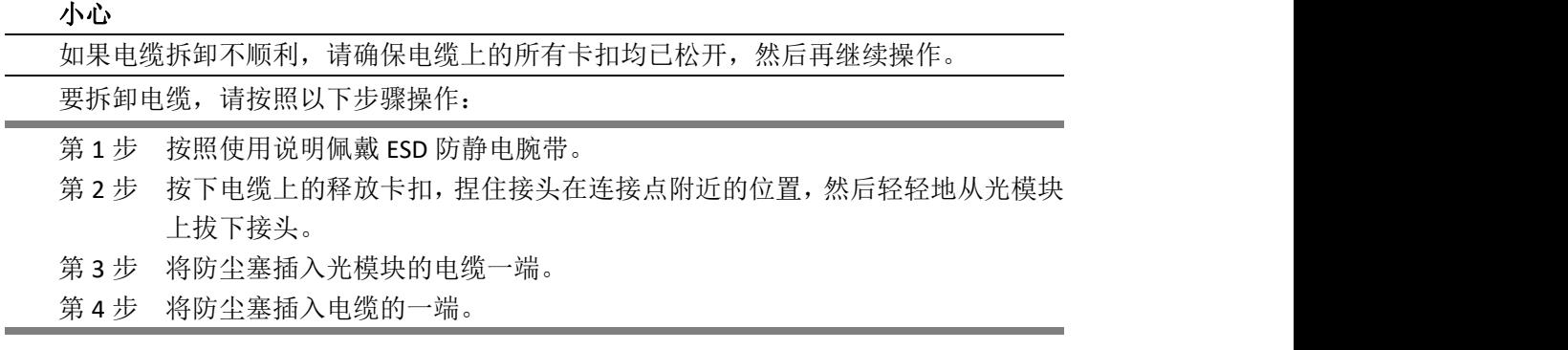

#### 将电缆安装到 SFP+光模块上

#### 小心 しゅうしょう しゅうしょう しゅうしょく

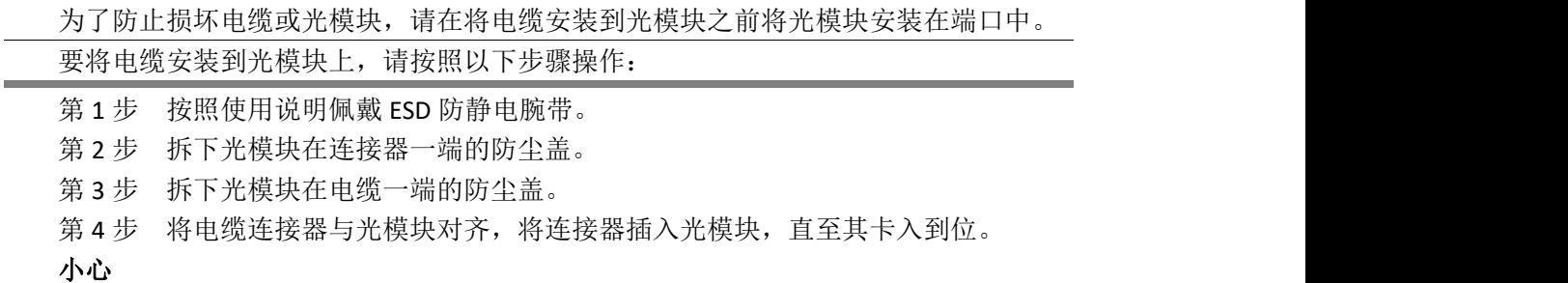

如果电缆安装不顺利,请确保其放置正确,然后再继续操作。

### **3.3.3** 维护 **SFP+**光模块和电缆

必须保持 SFP+光模块清洁无尘, 以保持高信号精度并防止损坏连接器。污染会增加衰 减(光损失),而衰减应低于 1.35

dB。请遵守以下维护指导原则:

•SFP+光模块对静电敏感。为防止 ESD 损坏,请佩戴连接到机箱的防静电腕带。

•如无必要,请勿插拔光模块。反复插拔会缩短其使用寿命。

•不使用时,保持所有光学连接得到覆盖。如果有灰,请在使用前清除灰尘,避免灰尘 刮伤光纤电缆端头。

•不要触摸连接器的末端,以防止指纹和其他污染。

•请定期清洁;所需的清洁频率取决于环境。此外,如果连接器暴露于灰尘中或被意外 接触,请对其进行清洁。湿法和干法清洁都有效果;请参阅您网站的光纤连接清洁程序。

•定期检查有无灰尘和损伤。如果怀疑受损,请先进行清洁,然后在显微镜下检查纤维 末端,以确定是否存在损伤。

## <span id="page-29-0"></span>附录 **A** 机柜和机架安装

本附录介绍了机柜和机架安装的要求,包含以下内容:

- •机柜和机架要求
- •电缆管理指导原则

### <span id="page-29-1"></span>**A.1** 机柜和机架要求

本节介绍了对以下类型的机柜和机架的要求,并假定外部环境空气温度范围在 0 到 104 ℉(0 到 40℃)之间:

- •标准有孔机柜
- •带有顶部风扇托架的无孔机柜(自下而上冷却)
- •标准开放式机架

#### さんじょう しょうしょう たいしん たいしん こうしん こうしゃ はんしゃ はんしゃ はんしゅう はんしゅう しゅうしょく はんしゅう しゅうしゅう はんしゅう はんしゅう はんしゃ

如果您选择的是封闭式机柜,我们建议您选用能够有效散热的类型,例如标准有孔机柜 或者带有风扇托架的无孔机柜。

#### さんじょう しょうしょう たいしん こうしん こうしん こうしゃ はんこう はんしょう はんしゅう はんしょう しょうしょう

不要使用有障碍物的机架(如电源板),因为障碍物可能会妨碍对现场可更换单元(FRU) 的操作。

本节包含以下主题:

- •对机柜和机架的一般要求
- •对有孔机柜的特殊要求
- •对标准开放式机架的特殊要求

### **A.1.1** 对机柜和机架的一般要求

机柜和机架必须采用以下类型:

• 标准 19 英寸(48.3 厘米)(四柱 EIA 机柜或机架,其安装导轨采用 ANSI/EIA-310-D-1992 第1 节规定的通用孔间距)。请参阅"对有孔机柜的特殊要求"一节。

机柜或机架还必须满足以下要求:

•每台 Inspur CN3000 系列 FEX 机箱的最小垂直机架间距必须为一个机架单元, 即 1.75 英寸(4.4 厘米)。

• 如果设备的背面未连接到机架,则机架安装导轨之间的宽度必须至少为 17.75 英寸 (45.0 厘米)。对于四柱 EIA 机架,此测量值是两个端口侧出风导轨之间的距离。

•对于四柱 EIA 机柜(有孔或无孔), 要求如下:

–光纤电缆弯曲半径的最小间距应使机柜的端口侧出风安装导轨与端口侧出风口偏移 至少 3 英寸(7.6 厘米)。

–端口侧出风安装导轨的外表面与后安装导轨的外表面之间的距离应为 23.0 到 30.0 英 寸(58.4 到 76.2 厘米),以便在背面安装支架。

–机箱的侧边缘和机柜的侧壁之间应至少留有 2.5 英寸(6.4 厘米)的空隙。机箱的入 风或出风口外不应存在体积较大的影响空气流通的障碍物。

#### 注意

机柜内带有可以选择使用的跨接电源线。请参阅"跨接电源线"一节。

### **A.1.2** 对有孔机柜的特殊要求

有孔机柜是指端口侧出风口和后门有孔而壁板无孔的机柜。除了"对机柜和机架的一般 要求"一节列出的要求之外,有孔机柜还必须满足以下要求:

•端口侧出风口和后门必须具有至少 60%的开放穿孔面积,每个高度与门相同的机架单 元具有至少 15 平方英寸(96.774 平方厘米)的开放面积。

•规定应至少具有 20%的开放穿孔面积。

•柜底应为开放式或穿孔,以便提高散热效果。

### **A.1.3** 对标准开放式机架的特殊要求

如果将机箱安装在没有侧板或门的开放式机架中,那么除了"对机柜和机架的一般要求" 一节列出的要求之外,机架还必须满足以下要求:

•每个机箱的最小垂直机架间距必须为两个机架单位(RU),即 3.47 英寸(8.8 厘米)。

•机箱和任何相邻机箱之间的水平距离应为 6 英寸(15.2 厘米),机箱通风口和任何墙壁 之间的距离应为 2.5 英寸(6.4 厘米)。

### <span id="page-30-0"></span>**A.2** 电缆管理指导原则

为了方便管理电缆,您可能需要在机架中的机箱上方和下方留出额外的空间,以便更容 易地将最多 56 根光纤或铜缆穿过机架。

## <span id="page-31-0"></span>附录 **B** 技术规格

本章介绍了交换矩阵扩展器(FEX)的技术规格,包含以下内容:

•电源规格

- •环境规格
- •物理规格
- •光模块规格
- •气流优化配件

#### さんじょう たいしゃ おおし はんしゃ はんしゃ はんしゃ はんしゃ はんしゃ はんしゅう はんしゅう はんしゅう しょうしゅう しゅうしゅう はんしゅう はんしゅう

电缆与连接器的规格在附录 C "电缆与端口规格"中规定。

## <span id="page-31-1"></span>**B.1** 电源规格

本章介绍了交换矩阵扩展器的电源规格。

电源通过由电缆连接基板的连接器直接连接到系统。基板上的一个连接器对应一个电源。 交流电通过电源端口侧出风面板上的 IEC 连接器输入设备。表 B-1 列出了 FEX 电源的规格。

| 电源          |                                           |  |
|-------------|-------------------------------------------|--|
| 交换矩阵扩展器     | CN3K-PAC-400W (蓝色) CN3K-PAC-400W-B (红色)   |  |
| <b>FEX</b>  | Inspur CN3348UPQ、CN33 48TQ、CN3248TP       |  |
|             | 280W @ 30m, 最大 350W (Inspur CN3348TQ) 125 |  |
| 典型和最大输入工作功率 | W, 最大 200W maximum (Inspur CN3348UPQ) 110 |  |
|             | W, 最大 130W maximum (Inspur CN3248TP)      |  |
|             |                                           |  |
| 最大输出功率      | 400 W                                     |  |
| 输入电压        | 90 到 264 V, 直流                            |  |
| 频率          | 50 到 60 Hz                                |  |
|             | Inspur CN3348T                            |  |
|             | Q: $2.5 A/3.2A*$                          |  |
|             | (典型值/最大值)                                 |  |
| 输入电流:       | Inspur CN3348UPQ:                         |  |
|             | 1.2 A/1. $A^*$                            |  |
|             | (典型值/最大值)                                 |  |
|             | Inspur CN3248TP:                          |  |
|             | $1.0 A/1.2A*$                             |  |
| 效率          | 88%到 92% (50%到 100% 负载)                   |  |
| RoHS 合规性    | RoHS-6 合规                                 |  |
| 热插拔         | 支持                                        |  |
|             | Inspur CN3348TQ:                          |  |
|             | 952/1190 BTU/小时 (典型值/最大值)                 |  |
| 散热          | Inspur CN3348UPQ:                         |  |
|             | 425/680 BTU/小时(典型值/最大值)                   |  |

表 B- 1 交换矩阵扩展器的电源规格

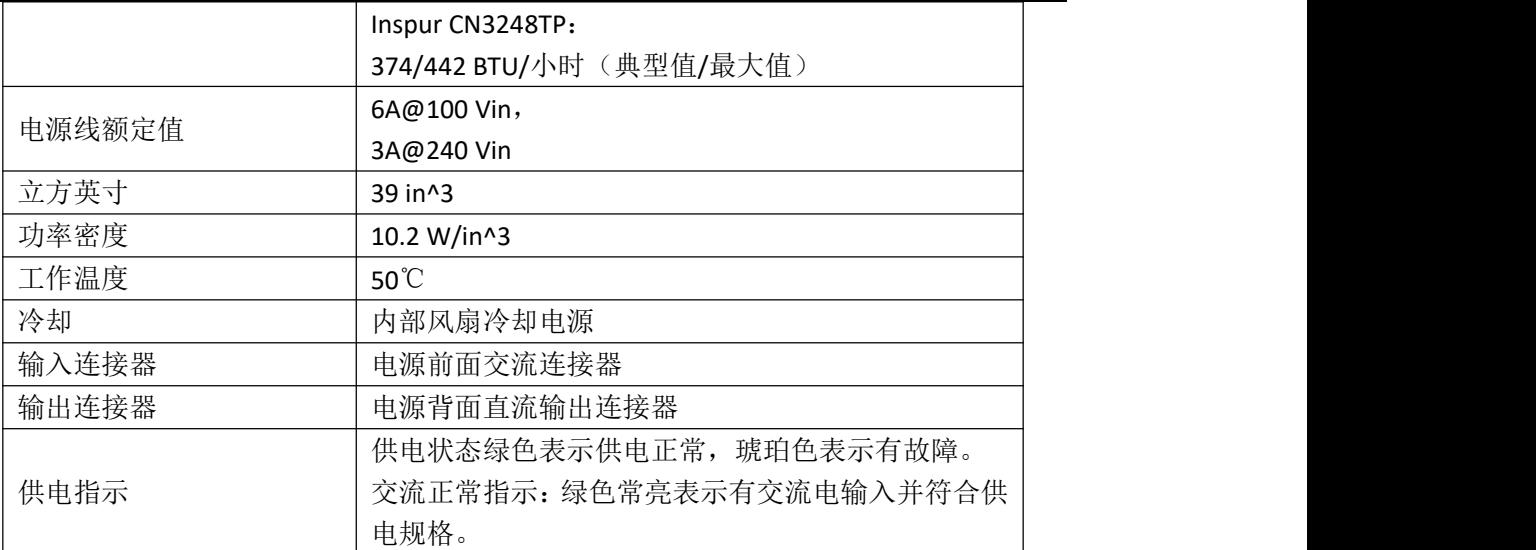

## <span id="page-32-0"></span>**B.2** 环境规格

表 B-2 列出了 FEX 的环境规格。

表 B- 2 交换矩阵扩展器的环境规格

| 说明        | 规格                                                           |
|-----------|--------------------------------------------------------------|
| 工作温度      | 32 到 104°F (0 到 40℃);                                        |
|           | 对于 Inspur CN3348TQ 和 CN3348UPQ, 温度为 32 到 13 1°F (0 到 55℃)    |
| 非工作温度     | -4 到 158℉(-20 到 70℃);                                        |
|           | 对于 Inspur CN3348TQ 和 CN3348UPQ, 温度为-40 到 15 8°F (-40 到 70°C) |
| 不凝固湿度(RH) | 5 到 95%                                                      |
| 海拔        | 0到10000英尺(0到3000米)                                           |

Inspur CN3348TQ、CN3348UPQ 和 CN3248TP FEX 均可以在水平或竖直机架安装方式下工 作。

## <span id="page-32-1"></span>**B.3** 物理规格

表 B-3 列出了交换矩阵扩展器的尺寸和重量。

表 B- 3 交换矩阵扩展器的物理规格

|                     | 尺寸(高×宽×深)1                     |                  |                  |  |
|---------------------|--------------------------------|------------------|------------------|--|
| 交换矩阵扩展器             | 英寸                             | 厘米               | 重量 2             |  |
| Inspur CN3348TQ 机箱  | 1.72×17.3×17.07                | 4.37×43.94×43.36 | 17.0 磅 (7.7 千克)  |  |
| 电源 风扇               |                                |                  | 2.2 磅 (1.0 千克)   |  |
| 托架                  |                                |                  | 1.4 磅 (0.6 千克)   |  |
| Inspur CN3348UPQ 机箱 | 1.72×17.3×14.05                | 4.37×43.94×35.69 | 15.5 磅 (7.0 千克)  |  |
| 电源 风扇               |                                |                  | 2.2 磅 (1.0 千克)   |  |
| 托架                  |                                |                  | 1.4 磅 (0.6 千克)   |  |
| Inspur CN3248TP 机箱  | $1.72 \times 17.3 \times 17.7$ | 4.37×43.94×44.96 | 17.7 磅 (8.03 千克) |  |
| 电源 风扇               |                                |                  | 2.2 磅 (1.0 千克)   |  |
| 托架                  |                                |                  | 1.4 磅 (0.6 千克)   |  |
|                     |                                |                  |                  |  |

## <span id="page-33-0"></span>附录 **C** 电缆和端口规格

本章介绍了交换矩阵扩展器(FEX)的电缆和端口规格,包含以下内容:

- •支持的电源线和插头
- •跨接电源线

### <span id="page-33-1"></span>**C.1** 支持的电源线和插头

每个电源都带有一根单独的电源线。提供标准电源线或跨接电源线,用于连接具有 IEC 60320 C19 插座的配电装置。如果在机柜中安装,用户可以选用跨接电源线来代替标准电源 线。

### <span id="page-33-2"></span>**C.2** 电源线

标准电源线在插入设备的一端有一个 IEC C19 连接器。可选的跨接电源线在插入设备的 一端有一个 IEC C19 连接器, 在插入 IEC C19 插座的一端有一个 IEC C20 连接器。

#### さんじょう しょうしょう たいしん こうしん こうしん はんこう はんしゅう はんしゅう はんしゅう しょうかい しんしゅう しゅうしょく はんしゅう はんしゅう はんしゅう

仅支持设备随附的常规电源线或跨接电源线。

表 **C-1** 列出了交换矩阵扩展器使用的交流电源线及其长度。

表 C- 1 交换矩阵扩展器的交流电源线

| 说明                            | 长度  |     |
|-------------------------------|-----|-----|
|                               | 英尺  | 米   |
| CN-CAB-250V-10A               |     |     |
| 电源线, 250 VAC 10 A GB 2009 插头, | 8.2 | 2.5 |
| 中国产                           |     |     |

图 C- 1 CN-CAB-250V-10A

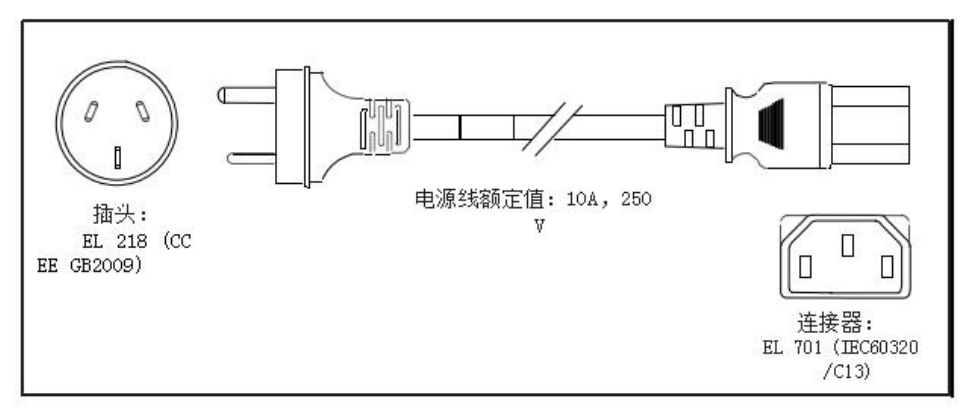

## <span id="page-34-0"></span>附录 **D** 硬件组件故障排除

本章介绍了如何识别和解决 Inspur CN3000 系列交换矩阵扩展器的硬件组件可能出现的 故障。本章包含以下章节:

- •概述
- •SNMP 陷阱
- •设备硬件指导原则
- •联系客户服务

### <span id="page-34-1"></span>**D.1** 概述

在对系统硬件进行故障排除时,成功的关键是将问题与特定的系统组件隔离。第一步是 比较系统正在进行的操作与其应该进行的操作。由于启动问题通常可归因于单个组件,因此 将问题与子系统隔离更为有效,而不是对系统中的每个单独组件进行故障排除。

初始上电的问题通常是由于模块未牢固连接到背板或电源从电源线连接器断开引起的。 过热也可能导致系统出现问题,但通常只有在系统长时间运行后才会出现。过热的最常 见原因是风扇托架发生故障。

### <span id="page-34-2"></span>**D.2 SNMP** 陷阱

您可以设置 SNMP 陷阱来监视风扇,电源和温度设置,或者测试自动通报应用程序。设 置 SNMP 陷阱所用的命令如下:

**•test pfmtest-SNMP-trap fan**

- **•test pfmtest-SNMP-trap power supply**
- **•test pfmtest-SNMP-trap temp-sensor**

### <span id="page-34-3"></span>**D.3** 设备硬件指导原则

请遵照本节中的建议来确保设备的正确安装、初始化和运行。本节包含以下主题:

- •安装
- •初始化
- •设备运行

### **D.3.1** 安装

在安装设备时,请采用以下最佳做法:

•在安装机箱前做好场地布置规划和准备工作。

•确保电源和风扇托架适合机箱的配置。每个机箱中的每个模块都必须具有相同的气流 方向。所有模块的气流都应该从前向后流动(前面没有黑色条纹),或者所有模块的气流都 应该从后向前流动(前面带有黑色条纹)如果同一机箱中的各个模块具有不同的气流方向, 您就会看到错误消息。

- •请按照本文件中的机架和气流指导原则来安装机箱。
- •认机箱已充分接地。

### **D.3.2** 初始化

初始系统启动完成后,请检查确认以下内容:

- •电源向系统供电。
- •风扇托架运行正常。
- •系统软件成功启动。

## **D.3.3** 设备运行

要确保设备正确运行,请执行以下操作:

- •将运行配置文件复制到 CF 卡上进行安全备份。
- •每次修改运行配置并确保系统正常运行后,都输入 **copy running-config startup-config** 命令。

•除非确定要放弃运行配置、启动配置以及存储上启动闪存上的文件,否则不要使用 init

syst em 命令。

•在压缩闪存上保留运行的启动映像和系统映像的备份。

### <span id="page-35-0"></span>**D.4** 联系客户服务

如果在使用本章中的故障排除建议后无法解决启动问题,请联系客户服务代表以获取帮 助和其他说明。在您致电之前,请准备好以下信息,以便服务提供商尽快为您提供帮助:

- •收到设备的日期
- •机箱序列号(位于机箱后面板右侧的标签上)
- •软件类型和版本号
- •维护协议或保修信息
- •对问题的简要说明
- •对您已经采取的隔离和解决问题的措施的简要说明

# <span id="page-36-0"></span>附录 **E LED**

本附录介绍了交换矩阵扩展器的机箱和模块 LED 指示的状态。 本附录包含以下内容: •交换矩阵扩展器的机箱和模块 LED

•端口 LED

## <span id="page-36-1"></span>**E.1** 交换矩阵扩展器的机箱和模块 **LED**

本节包含以下主题:

•机箱和模块 LED 说明

•电源状态

### **E.1.1** 机箱和模块 **LED** 说明

表 E-1 介绍了交换矩阵扩展器的机箱 LED。

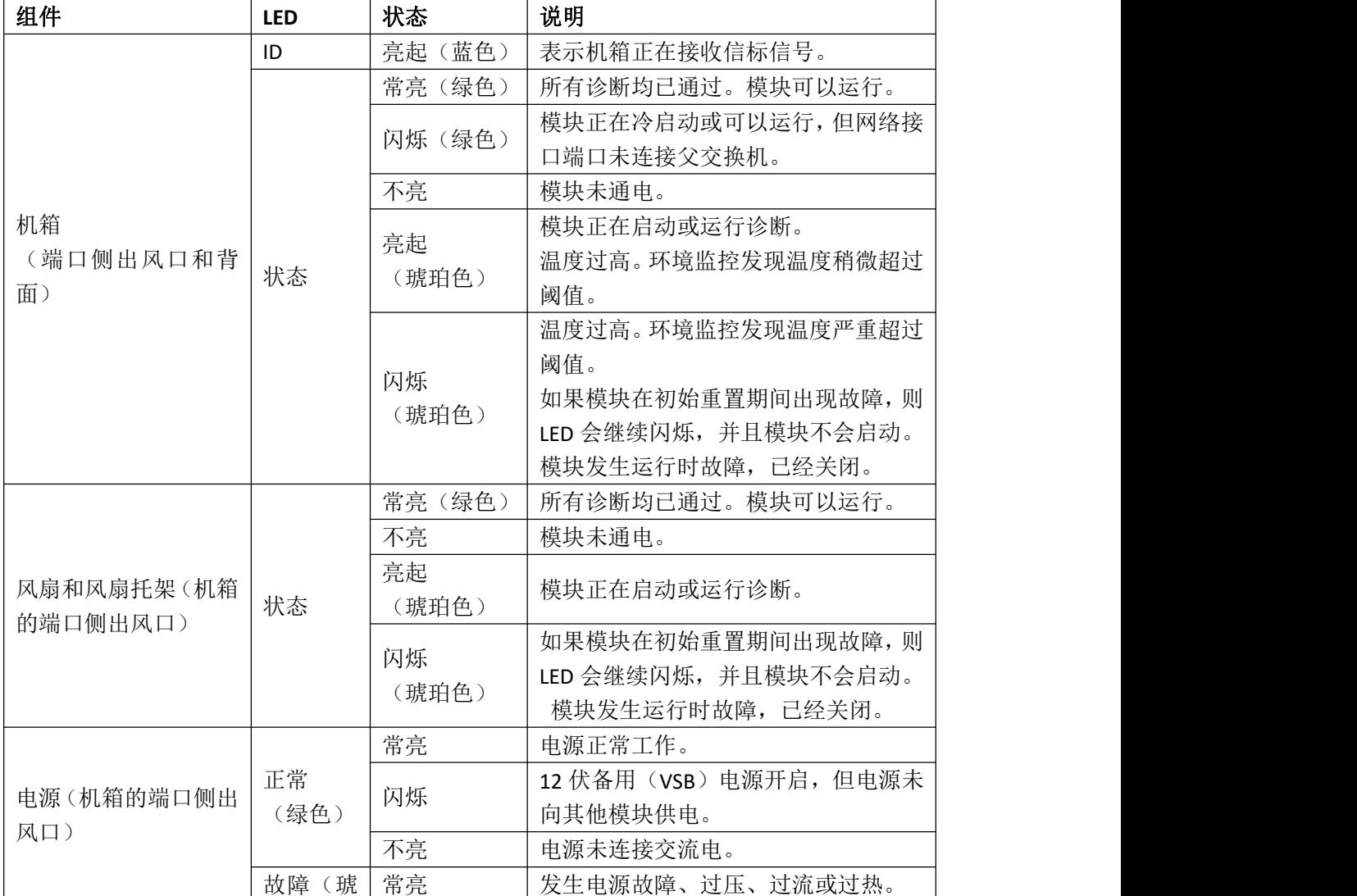

表 E- 1 交换矩阵扩展器的 LED

浪潮思科网络科技有限公司 33

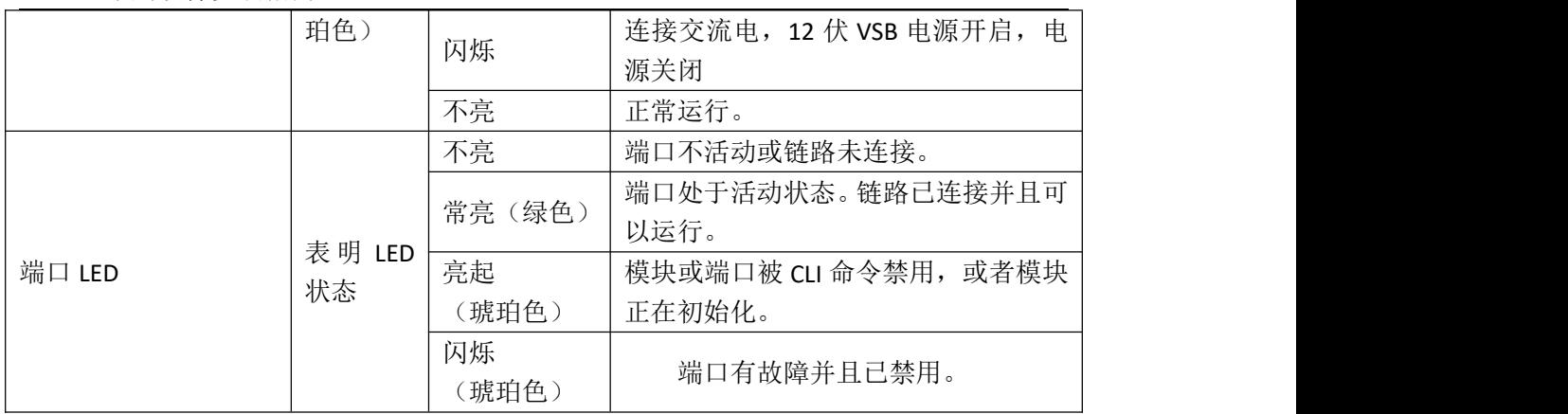

有关对两个电源状态的说明,请参阅"电源状态"一节。

## **E.1.2** 电源状态

本节介绍了交换矩阵扩展器的电源 LED 指示灯。

表 E- 2 Inspur 3348TQ、3348UPQ 和 3248TP 的电源 LED 指示灯

| 状态                   | 正常 LED 状态 (绿色) | 故障 LED 状态 (琥珀色) |
|----------------------|----------------|-----------------|
| 电源未连接交流电             | 不亮             | 不亮              |
| 电源故障(包括过压、过流、<br>过热和 | 不亮             | 亮起              |
| 风扇故障)                |                |                 |
| 电源继续运行,但是发出报警(高温、    | 不亮             | 闪烁              |
| 高功率、风扇转速慢)           |                |                 |
| 连接交流电/VSB 电源开启, 电源关闭 | 闪烁             | 不亮              |
| 电源开始, 状态正常           | 亮起             | 不亮              |

## <span id="page-37-0"></span>**E.2** 端口 **LED**

- 本节包含以下主题:
- •以太网端口 LED
- •以太网 LED

### **E.2.1** 以太网端口 **LED**

表 E-3 列出了对 RJ-45 以太网端口 LED 的说明。

表 E- 3 以太网端口 LED 说明

| <b>LED</b> | 状态   | 说明   |
|------------|------|------|
| 左          | 不亮   | 无链路  |
|            | 绿色常亮 | 物理链路 |
|            | 不亮   | 不活动  |
| 右          | 绿色常亮 | 活动   |

## **E.2.2** 以太网 **LED**

FEX 上带有端口活动 LED。表 E-4 说明了端口 LED 的行为。

表 E- 4 端口 LED

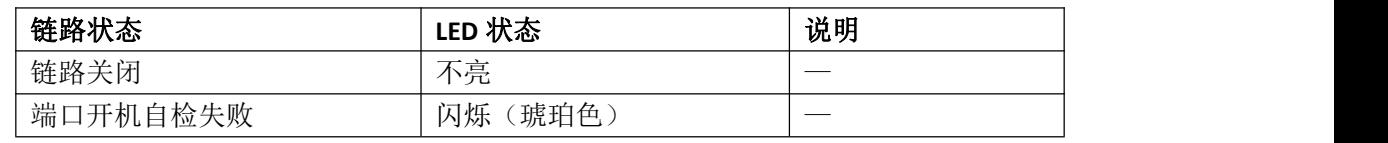

表 E- 5 端口 LED

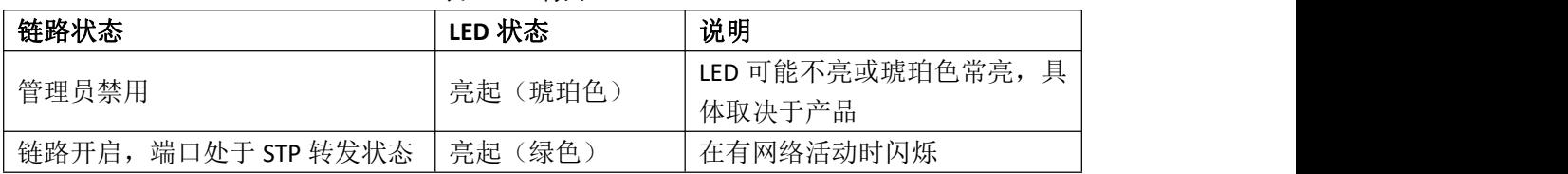

## <span id="page-39-0"></span>附录 **F** 场地准备与维护记录

本附录包含在安装交换矩阵扩展器(FEX)时使用的以下记录:

- •场地准备检查表
- •联系信息和场地信息
- •机箱和模块信息

### <span id="page-39-1"></span>**F.1** 场地准备检查表

规划设备机架或配线间的位置和布局对于成功的设备运行、通风和操作至关重要。表 G-1 列出了我们建议在安装 FEX 之前完成的规划工作。

在确定安装对空调系统的要求时,要考虑散发的热量。请参阅表 B-2 了解环境要求,并 参阅"电源规格"一节了解电源和热量额定值。

#### 场地准备检查表

| 任务编号                    | 规划工作内容          | 复核人 | 时间 | 日期 |
|-------------------------|-----------------|-----|----|----|
| $\mathbf{1}$            | 空间评估:           |     |    |    |
|                         | •空间与布局          |     |    |    |
|                         | •地面覆盖物          |     |    |    |
|                         | •冲击和振动          |     |    |    |
|                         | •照明             |     |    |    |
|                         | •维护通道           |     |    |    |
| $2^{\circ}$             | 环境评估:           |     |    |    |
|                         | •环境温度           |     |    |    |
|                         | ・湿度             |     |    |    |
|                         | •海拔             |     |    |    |
|                         | •大气污染           |     |    |    |
|                         | •气流             |     |    |    |
| $\overline{\mathbf{3}}$ | 电力评估:           |     |    |    |
|                         | •输入电力类型         |     |    |    |
|                         | •电源插座1          |     |    |    |
|                         | •插座与设备的距离       |     |    |    |
|                         | •电源专用线路         |     |    |    |
|                         | •冗余电源专用(独立)线路   |     |    |    |
|                         | •在电力故障时使用的 UPS2 |     |    |    |
| $\overline{4}$          | 接地评估:           |     |    |    |
|                         | •断路器规模          |     |    |    |
|                         | ·CO接地(交流供电系统)   |     |    |    |
| 5                       | 电缆和接口设备评估:      |     |    |    |
|                         | •电缆类型           |     |    |    |
|                         | •连接器类型          |     |    |    |
|                         | •电缆距离限制         |     |    |    |

表 G- 1 场地规划检查表

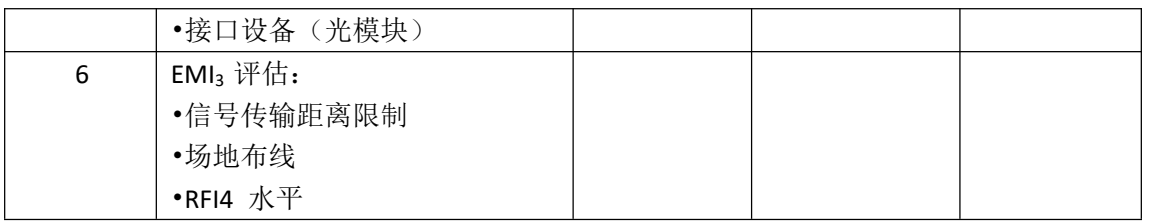

1.确认机箱中安装的电源具有专用交流供电电路。

2.UPS 为不间断电源。

3.EMI 为电磁干扰。

4.RFI 为射频干扰。

## <span id="page-40-0"></span>**F.2** 联系信息和场地信息

请使用以下表单(参阅表 G-2)来记录联系信息和场地信息。

#### 表 G- 2 联系信息和场地信息

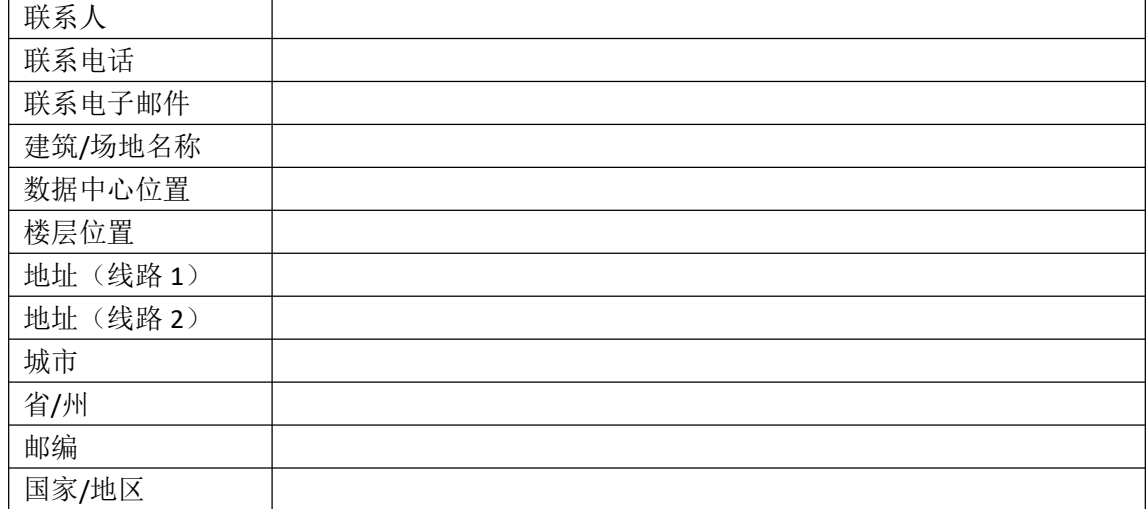

## <span id="page-40-1"></span>**F.3** 机箱和模块信息

请使用以下表单来记录关于机箱的信息。

合同编号

机箱序列号 产品编号\_\_\_

机箱和模块信息

表 G- 3 网络相关信息

| 设备 IP 地址   |  |
|------------|--|
| 设备 IP 网络掩码 |  |
| 主机名称       |  |
| 域名         |  |
| IP广播地址     |  |
| 网关/路由器地址   |  |
| DNS 地址     |  |
| 调制解调器电话号码  |  |